# Cadastre seu produto e obtenha suporte em www.philips.com/welcome

## BDP8000

CC Centro de Informações

**PHILIPS** 

Grande SP: 2121-0203<br>Demais localidades: 0800 701 0203

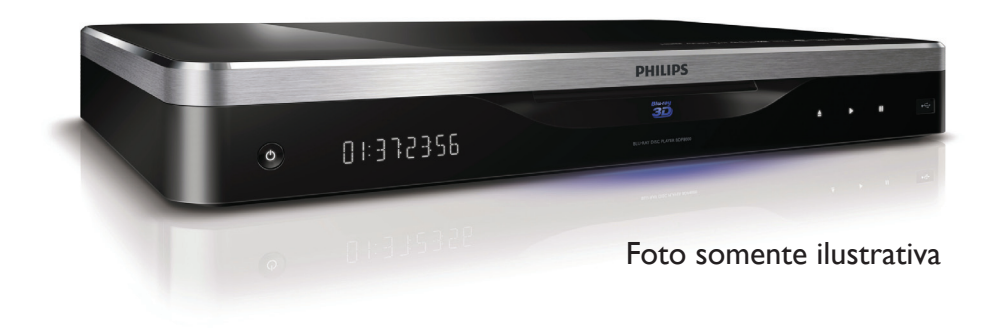

# **LEIA ANTES DE LIGAR**

PT-BR Manual do Usuário

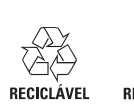

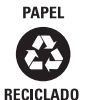

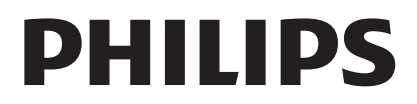

# Sumário

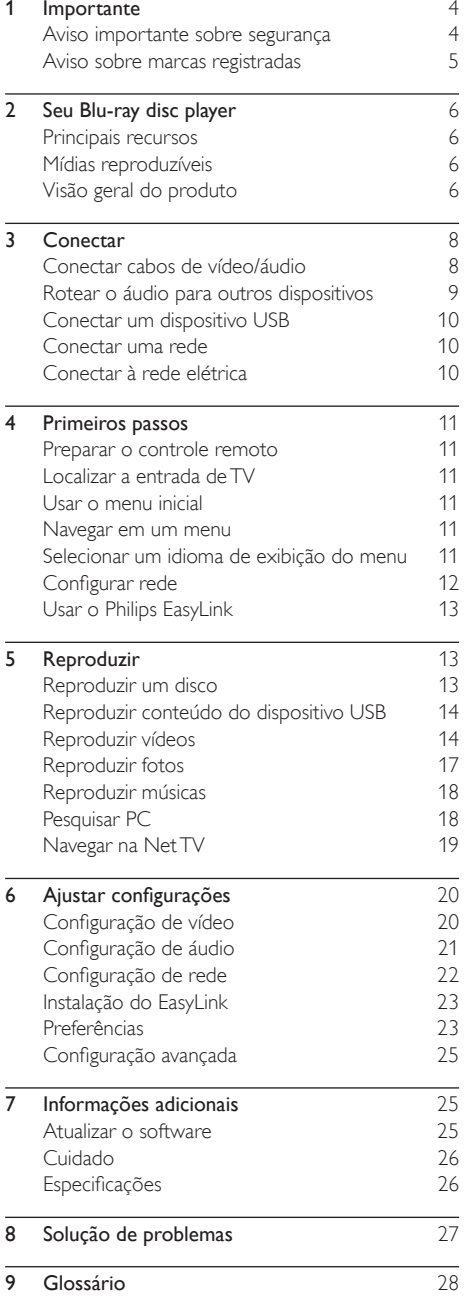

# <span id="page-2-0"></span>**Importante**

# Aviso importante sobre segurança

# Aviso

- Risco de superaquecimento! Nunca instale o produto em um ambiente com restrições de espaço. Sempre deixe um espaço de 10 cm em volta do produto para ventilação. Certifique-se de que as aberturas de ventilação do produto não fiquem encobertas por cortinas ou outros objetos.
- Nunca coloque o produto, o controle remoto ou as pilhas próximo a fogo exposto ou a outras fontes de calor, incluindo luz solar direta.
- Só utilize-o em ambientes fechados. Mantenha o aparelho longe de água, umidade e objetos que contenham líquido.
- Nunca coloque este aparelho sobre outro equipamento elétrico.
- Afaste-se do produto em caso de tempestades com raios.
- Quando o dispositivo de conexão é um plugue de alimentação ou um acoplador de aparelhos, ele deve ficar ligado o tempo todo.
- Radiação laser visível e invisível quando aberto. Evite a exposição a feixes de luz.

## Aviso importante sobre a exibição em 3D

- Se você ou sua família tiver histórico de epilepsia ou de convulsões devido à sensibilidade à luz, consulte um médico antes de se expor a fontes de luz piscantes, seqüências rápidas de imagens ou exibição em 3D.
- Para evitar sensações desconfortáveis, como vertigem, dor de cabeça ou confusão mental, recomendamos não assistir a imagens em 3D por muito tempo. Se você sentir algum desconforto, pare a exibição em 3D e não faça atividades que possam oferecer perigo (por exemplo, dirigir um carro) até os sintomas desaparecerem. Se os sintomas persistirem, não volte a assistir a imagens em 3D sem antes consultar um médico.
- Os pais devem monitorar seus filhos enquanto eles assistem a imagens em 3D e verificar se não estão sentindo nenhum desconforto, conforme descrito acima. Não é recomendado que crianças com menos de seis anos assistam a imagens em 3D, pois seu sistema visual não está ainda totalmente desenvolvido.

### **CLASS 1 LASER PRODUCT**

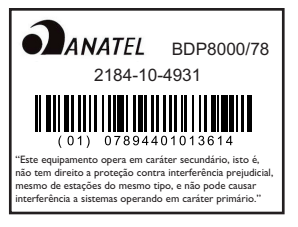

### Descarte do produto e de pilhas antigas

Seu produto foi projetado e fabricado com materiais e componentes de alta qualidade,

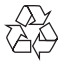

que podem ser reciclados e reutilizados. Nunca descarte o seu produto junto com outros tipos de lixos domésticos. Procure informar-se a respeito das regras locais de coleta seletiva de produtos elétricos e eletrônicos e de pilhas/ baterias. O descarte correto desses produtos ajuda a prevenir conseqüências potencialmente negativas para o meio ambiente e para a saúde humana. Seu produto contém pilhas/baterias que não podem ser descartadas com o lixo doméstico convencional.

Procure informar-se a respeito das regras locais de coleta seletiva de pilhas/baterias. O descarte correto de pilhas/baterias ajuda a prevenir conseqüências potencialmente negativas para o meio ambiente e para a saúde humana. Visite [www.recycle.philips.com](http://www.recycle.philips.com) para obter mais

informações sobre o centro de reciclagem mais próximo.

### Aviso de direitos autorais

# $\frac{1}{\sqrt{2}}$ Be responsible Respect copyrights

Este produto contém tecnologia de proteção contra cópia, que está protegida por patentes americanas e por outros direitos de propriedade intelectual da Rovi Corporation. A engenharia reversa e a desmontagem são proibidas.

#### Software de fonte aberta

Por meio deste documento, a Philips Electronics Singapore Pte Ltd dispõe-se a entregar, mediante solicitação, uma cópia completa do código de fonte correspondente aos pacotes de software de fonte aberta protegidos por direitos autorais usados neste produto, desde que conste tal oferecimento em suas licenças.

<span id="page-3-0"></span>Esse procedimento será realizado em até três anos após a aquisição do produto para qualquer pessoa de posse dessas informações. Para obter o código de fonte, envie um email para open.source@philips.com. Se preferir não entrar em contato por email ou caso não receba a confirmação do recebimento em até uma semana após o envio do email, escreva para "Open Source Team, Philips Intellectual Property & Standards, P.O. Box 220, 5600 AE Eindhoven, The Netherlands." Caso não receba a confirmação da sua carta no tempo apropriado, envie um email para o endereço acima.

# Aviso sobre marcas registradas

**Blu-rau Blu-ray Disc** 

Disc', o logotipo 'Blu-ray Disc', 'Blu-ray 3D' e o logotipo 'Blu-ray 3D' são marcas comerciais da Blu-ray Disc Association.

'Blu-ray', 'Blu-ray

# HƏMI

HDMI, o logotipo HDMI e High-Definition Multimedia Interface são marcas comerciais ou registradas da HDMI Licensing LLC.

# TIFIED

DLNA®, o logotipo DLNA e DLNA CERTIFIED® são marcas comerciais, marcas de serviço ou marcas de certificação da Digital Living Network Alliance.

# b(g**í Wi Fil**

O logotipo Wi-Fi CERTIFIED é **CERTIFIED** uma marca de certificação da Wi-Fi Alliance.

#### $\mathbf \Pi$  DOLBY **TRUETE**

**DIGITAL PLUS** Fabricado sob licenca da Dolby Laboratories. Dolby e o símbolo de "D Duplo" são marcas comerciais da Dolby Laboratories.

# *dts-no*

Master Audio Fabricado sob licença da patente americana nº: 5.451.942; 5.956.674; 5.974.380; 5.978.762; 6.226.616; 6.487.535; 7.212.872; 7.333.929; 7.392.195; 7.272.567 e outras patentes americanas e mundiais publicadas e pendentes. DTS e Symbol são marcas comerciais registradas e DTS-HD, DTS-HD Master Audio e os logotipos DTS são marcas comerciais da DTS, Inc. Este produto vem com um software. © DTS, Inc. Todos os direitos reservados.

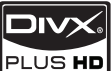

SOBRE HD DIVX PLUS ™: DivX® é um formato de vídeo digital criado pela DivX, Inc. Este produto é um dispositivo oficial DivX Certified®, capaz de reproduzir vídeos DivX, incluindo vídeo HD DivX Plus™ (H.264/.MKV) de até 1080p e conteúdo premium. Visite www.divx. com para obter mais informações e ferramentas de software para converter arquivos em vídeo DivX.

SOBRE DIVX VIDEO-ON-DEMAND: este dispositivo DivX Certified® deve ser registrado para reproduzir conteúdo DivX Video-on-Demand (VOD). Para gerar o código de registro, localize a seção DivX VOD no menu de configuração do dispositivo. Acesse vod.divx.com com este código para fazer o registro e obter mais informações sobre DivX VOD.

**BONUSVIEW™** 

'BD LIVE' e 'BONUSVIEW' são marcas comerciais da Blu-ray Disc Association.

'AVCHD' e o logotipo 'AVCHD' são marcas comerciais da Matsushita Electric Industrial Co., Ltd e Sony Corporation.

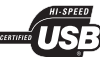

Os logotipos USB-IF são marcas registradas da Universal Serial Bus Implementers Forum, Inc.

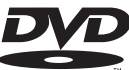

**IDEO** 'DVD Video' é marca comercial da DVD Format/Logo Licensing Corporation.

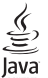

Java e todas as demais marcas comerciais e logotipos Java são marcas comerciais ou marcas comerciais registradas da Sun Microsystems, Inc. nos Estados Unidos e/ou em outros países.

# <span id="page-4-0"></span>2 Seu Blu-ray disc player

Parabéns pela aquisição e seja bem-vindo à Philips! Para aproveitar todo o suporte que a Philips oferece (por exemplo, atualização de software), registre seu produto em www.philips.com/welcome.

Ao entrar em contato com a Philips, você será solicitado a fornecer os números do modelo e de série do aparelho, localizados na parte traseira do próprio aparelho. Escreva os números aqui:

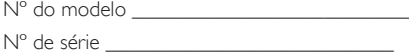

# Principais recursos

Para um ótimo desempenho, é recomendável atualizar regularmente o software do aparelho. Net TV

A Net TV oferece uma grande variedade de informações online e entretenimento na TV conectada a este aparelho. Com a Net TV, você pode aproveitar alguns dos melhores sites adaptados especialmente para a sua TV. Locadora de filmes online

A locadora de filmes online da Philips oferece acesso a uma grande variedade de filmes de alta qualidade que você pode assistir diretamente na sua TV.

Este serviço varia de acordo com o país. Nem todos os países têm este serviço disponível.

#### Reprodução de disco Blu-ray 3D

Este aparelho pode reproduzir discos Blu-ray 3D e proporciona uma experiência totalmente HD 3D em casa. Conecte seu aparelho a uma TV compatível com 3D usando um cabo HDMI. Use os óculos 3D fornecidos com a TV para aproveitar a diversão do mundo 3D. CinemaPerfect HD

O mecanismo CinemaPerfect HD Philips reduz o ruído e torna as imagens nítidas para oferecer a você imagens de vídeo com uma qualidade superior jamais vista. A redução de ruído

do vídeo e o superescalonamento reduzem a interferência produzida quando o vídeo está compactado no formato MPEG. Com processamento de cores aprimorado,

o mecanismo produz imagens nítidas e profundas na tela.

#### DI NA

Este aparelho Philips tem um link de rede DLNA para você assistir a vídeos, exibir fotos e ouvir músicas diretamente do seu PC. Os produtos certificados para DLNA oferecem uma variedade de recursos que possibilitam a reprodução de várias funções na sua rede doméstica digital. DivX Plus HD

Este aparelho é um dispositivo com certificado DivX Plus HD. Ele reproduz qualquer vídeo DivX, incluindo arquivos de vídeo DivX Plus HD (vídeo H.264 com a extensão de arquivo .mkv e áudio AAC) de até 1080p

e conteúdo premium de Hollywood. Som surround de 7.1 canais de alta fidelidade Este aparelho suporta áudio de alta definição, como Dolby TrueHD e DTS-HD Master Audio.

# Mídias reproduzíveis

Este aparelho pode reproduzir:

- BD-Video, BD-R/RE2.0, BD 3D
- DVD, DVD-Video, DVD+R/+RW, DVD-R/- RW, DVD+R/-R DL (camada dupla)
- CD/SVCD de vídeo
- CD de áudio, CD-R/CD-RW, mídia MP3 e WMA, arquivos JPEG
- Mídias DivX (Ultra)/DivX Plus HD, MKV
- Unidade flash USB

## Códigos de região

Você pode reproduzir discos com os seguintes códigos de região:

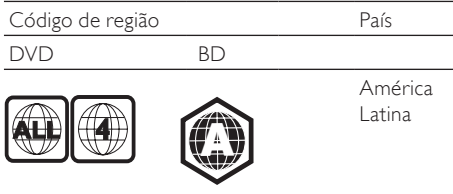

# Visão geral do produto

Unidade principal

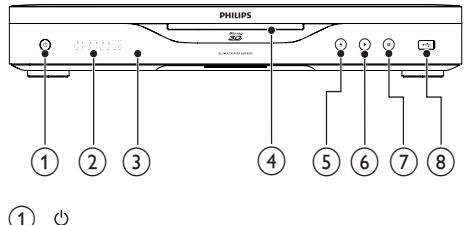

 $(1)$ 

Liga este aparelho ou o alterna para o modo de espera.

**Display** 

#### (3) Sensor de infravermelho

- Detecta sinais do controle remoto. Sempre aponte o controle remoto diretamente para o sensor de infravermelho.
- $\overline{4}$  Abertura para disco
- $\circ$ ≜
	- Ejeta um disco.
- $\epsilon$ ь
	- Inicia ou retoma a reprodução.
- $\left( \overline{7}\right)$ п
	- Pausa a reprodução.
- $\circ$  Entrada  $\circ$ 
	- Conecta um dispositivo USB.

#### Controle remoto

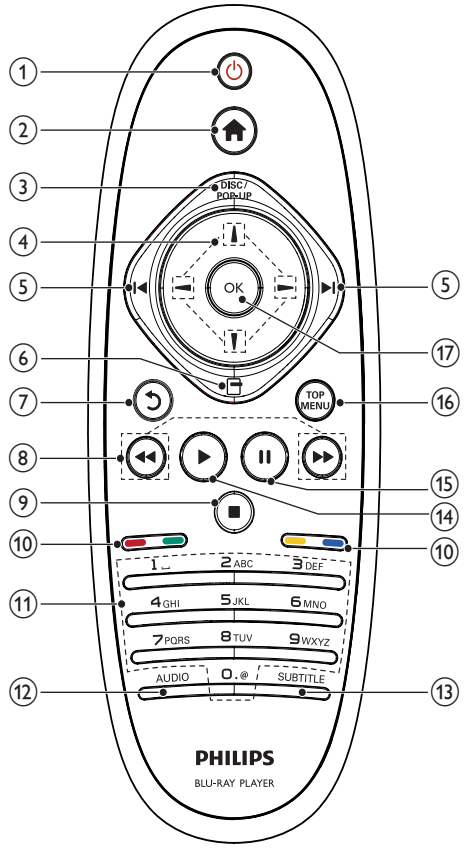

 $\bigcap$ ් එ

> Liga este aparelho ou o alterna para o modo de espera.

• Com o EasyLink ativado, pressione e segure por pelo menos 3 segundos para colocar todos os dispositivos compatíveis com HDMI CEC no modo de espera.

#### $(2)$  $\blacktriangle$

• Acessa o menu inicial deste aparelho.

### $(a)$  DISC/POP-UP

- BD: acessa ou sai do menu pop-up.
- DVD: acessa ou sai do menu do disco.

#### $\left(4\right)$   $\left|1\right|$  /  $\left|-\right|$  –

- Navega pelos menus.
- $(5)$   $\blacktriangleleft$ 
	- Pula para o título, capítulo ou faixa anterior ou seguinte.

#### $(6)$  $\Box$

- Acessa opções para a atividade ou seleção atual.
- $\left( \overline{7}\right)$  $\mathcal{D}$ 
	- Retorna ao menu de exibição anterior.

#### ි

- Pesquisa para frente/para trás.
- $\circledcirc$ п
	- Interrompe a reprodução.
	- Pressione e segure para ejetar o disco.
- (10) Botões coloridos
	- **BD**: seleciona tarefas ou opções.
- (11) Botões alfanuméricos
	- Selecionam um item para reprodução.
	- Inserem valores.
	- Insere letras usando entrada estilo SMS.
- $(12)$  AUDIO
	- Seleciona um idioma ou canal de áudio em um disco.

#### (13) SUBTITLE

- Seleciona o idioma de legenda em um disco.
- $(14)$ 
	- Inicia ou retoma a reprodução.
- $\mathcal{F}$ Ш
	- Pausa a reprodução.
	- Move a imagem em pausa à frente quadro a quadro.
- (16) TOP MENU
	- **BD**: exibe o menu superior.
	- DVD: exibe o menu de título.
- $(17)$  OK
	- Confirma uma entrada ou seleção.

# <span id="page-6-0"></span>3 Conectar

Para usar este aparelho, faça as conexões a seguir.

#### Conexões básicas:

- Vídeo
- Áudio
- Alimentação

#### Conexões opcionais:

- Rotear o áudio para outros dispositivos
	- Receptor/amplificador AV compatível com HDMI
	- Amplificador/receptor AV multicanal
	- Amplificador/receptor AV digital
	- Aparelho de som analógico
- Dispositivo USB
- Rede com fio/sem fio

Nota

- Consulte a ilustração tipológica na parte de trás do produto para identificação e classificação de suprimento.
- Antes de fazer ou alterar conexões, certifique-se de que todos os dispositivos estejam desconectados da tomada de alimentação.

# Conectar cabos de vídeo/áudio

Selecione a melhor conexão de vídeo para a sua TV.

- Opção 1: Conectar à entrada HDMI (para TV compatível com HDMI, DVI ou HDCP).
- Opção 2: Conectar às entradas de vídeo componente (para TV padrão ou com Progressive Scan).
- Opção 3: Conectar à entrada de vídeo composto (TV padrão).

## Opção 1: Conectar à entrada HDMI

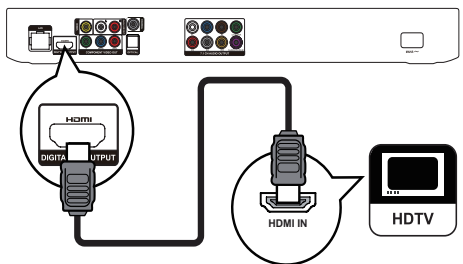

- 1 Conecte um cabo HDMI (não fornecido):
	- à entrada HDMI neste aparelho.
	- à entrada HDMI na TV.

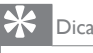

- Se a TV tiver apenas um conector DVI, use um adaptador HDMI/DVI. Conecte um cabo de áudio para que o som seja emitido.
- Se aparecer uma tela em branco na TV para a conexão HDMI, pressione <sup>e</sup> e "731" (botões numéricos) no controle remoto para recuperar a exibição de imagens.
- Se este aparelho for conectado a uma TV compatível com 1080p ou 1080p/24 Hz, a Philips recomenda o cabo HDMI categoria 2, também conhecido como cabo HDMI de alta velocidade, para a melhor saída de áudio e vídeo.
- Para reproduzir as imagens de vídeo digital de um BD-Video ou DVD-Video via conexão HDMI, é necessário que este aparelho e o dispositivo de exibição (ou um receptor/ amplificador de AV) suportem o sistema de proteção de direitos autorais chamado HDCP (High-bandwidth Digital Content Protection).
- Essa conexão fornece a melhor qualidade de imagem.

## Opção 2: Conectar às entradas de vídeo componente

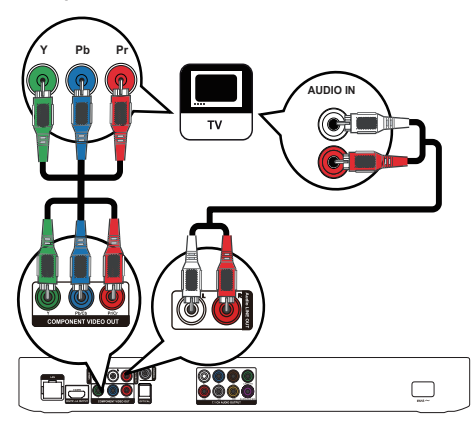

- 1 Conecte os cabos de vídeo componente (não fornecidos):
	- às saídas Y Pb/Cb Pr/Cr neste aparelho.
	- às entradas COMPONENT VIDEO na TV.
- 2 Conecte os cabos de áudio (não fornecidos):
	- às saídas Audio LINE OUT-L/R neste aparelho.
		- às entradas AUDIO na TV.

# Dica

• A entrada de vídeo componente na TV pode estar identificada como Y Pb Pr ou YUV.

<span id="page-7-0"></span>Opção 3: Conectar à entrada de vídeo composto

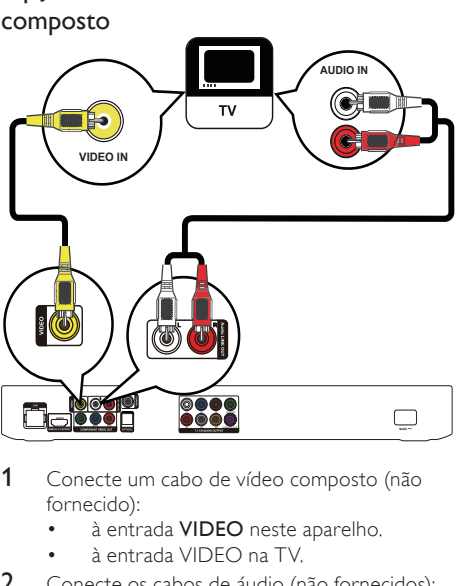

- Conecte um cabo de vídeo composto (não fornecido):
	- à entrada VIDEO neste aparelho.
	- à entrada VIDEO na TV.
- 2 Conecte os cabos de áudio (não fornecidos):
	- às saídas Audio LINE OUT-L/R neste aparelho.
	- às entradas AUDIO na TV.

## Dica

• A entrada de vídeo da TV pode estar identificada como A/V IN, VIDEO IN, COMPOSITE ou BASEBAND.

# Rotear o áudio para outros dispositivos

Você pode rotear o áudio deste aparelho para outros dispositivos.

## Conectar um receptor/amplificador AV compatível com HDMI

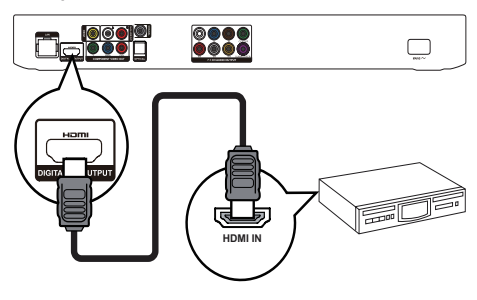

- 1 Conecte um cabo HDMI (não fornecido):
	- à entrada HDMI neste aparelho.
	- à entrada HDMI no dispositivo.

#### \*' Dica

• A conexão HDMI fornece a melhor qualidade de áudio.

## Conectar a um receptor/amplificador AV multicanal

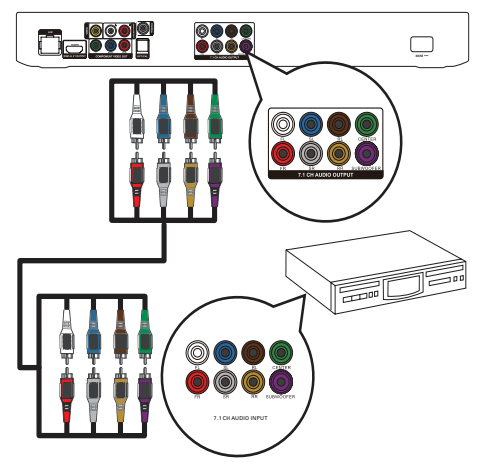

- 1 Conecte os cabos de áudio de 7.1 canais (não fornecidos):
	- às saídas 7.1 CH AUDIO OUTPUT neste aparelho.
	- às entradas AUDIO correspondentes no dispositivo.

# Dica

- Para conectar um receptor/amplificador de AV de 5.1 canais, conecte as entradas de áudio de 7.1 canais, exceto as entradas SL/SR.
- Você pode otimizar a saída das caixas acústicas (Consulte "Ajustar configurações" >[Áudio]> [Conf cx acúst]).

## <span id="page-8-0"></span>Conectar um amplificador/receptor AV digital

#### Conectar à saída coaxial

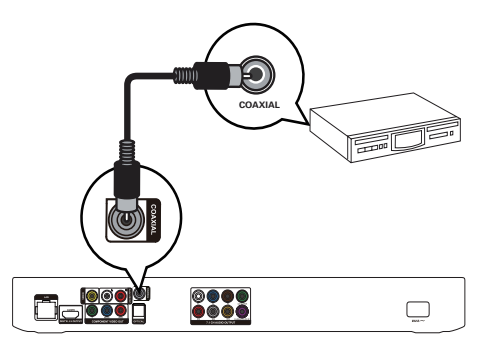

- 1 Conecte um cabo coaxial (não fornecido):
	- à entrada COAXIAL neste aparelho. • à entrada COAXIAL/DIGITAL no
- dispositivo.

### Conectar à saída óptica

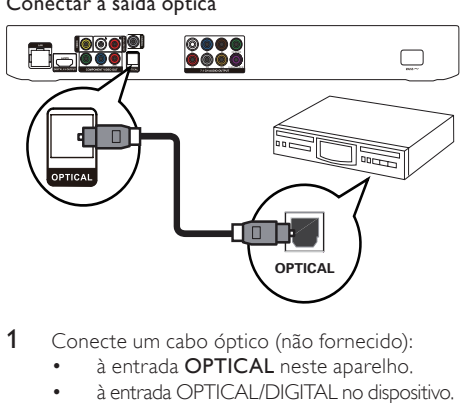

- 1 Conecte um cabo óptico (não fornecido):
	- à entrada OPTICAL neste aparelho.
	- à entrada OPTICAL/DIGITAL no dispositivo.

### Conectar um aparelho de som analógico

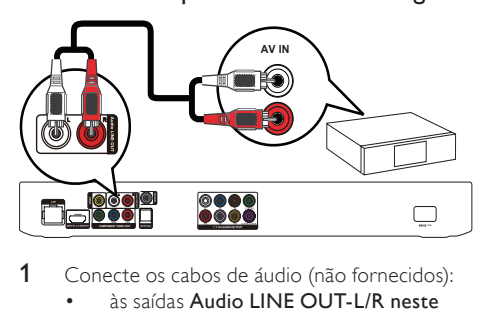

- Conecte os cabos de áudio (não fornecidos):
	- às saídas Audio LINE OUT-L/R neste aparelho.
	- às entradas AUDIO no dispositivo.

# Conectar um dispositivo USB

Conecte um dispositivo USB à entrada  $\leftarrow$ (USB) no painel frontal deste aparelho.

## Nota

- Pressione  $\bigoplus$  e selecione [Procurar USB] no menu para acessar o conteúdo e reproduzir os arquivos.
- Conecte um dispositivo USB somente à entrada  $\leftarrow$ neste aparelho.
- A Philips não garante compatibilidade com todos os dispositivos USB.

# Conectar uma rede

Com uma conexão com ou sem fio (consulte "Primeiros passos"> "Configurar rede"), você pode conectar este aparelho:

- À Internet (para atualizações de software/BD-Live/serviços da Net TV).
- Ou a uma rede doméstica (para acessar arquivos de mídia de um servidor de mídia DLNA, por exemplo, de um PC).

#### Nota

• O acesso ao site da Philips para obter atualizações de software pode não ser permitido, dependendo do roteador usado ou da política do provedor de Internet. Entre em contato com seu provedor de Internet para obter mais informações.

# Conectar à rede elétrica

### Cuidado

- Risco de danos ao aparelho! Verifique se a voltagem da fonte de alimentação corresponde à voltagem impressa na parte traseira do aparelho.
- Antes de conectar o cabo de alimentação, verifique se todas as outras conexões estão feitas.

#### Nota

- A plaqueta de tipo está localizada na parte traseira do aparelho.
- Conecte o cabo de alimentação:
	- a este aparelho.
	- à tomada na parede.
	- » Este aparelho está pronto para ser configurado.

# <span id="page-9-0"></span>Primeiros passos

## Cuidado

• O uso de controles ou ajustes ou o desempenho de procedimentos diferentes dos contidos neste documento podem resultar em exposição perigosa à radiação ou outras operações inseguras.

Siga sempre as instruções contidas neste capítulo, respeitando a seqüência.

## Preparar o controle remoto

Pressione  $\overline{\blacktriangledown}$  na parte traseira do controle remoto para abrir a tampa do compartimento de pilhas.

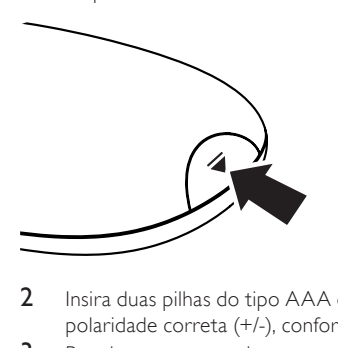

- 2 Insira duas pilhas do tipo AAA observando a polaridade correta (+/-), conforme indicado.
- **3** Recoloque a tampa do compartimento.

#### Nota

- Se você não for usar o controle remoto durante um período longo, retire as pilhas.
- Não misture as pilhas/baterias (antigas com novas ou de carbono com alcalinas, etc.).
- As pilhas contêm substâncias químicas que exigem cuidados especiais em seu descarte.

## Localizar a entrada de TV

- **1** Pressione  $\Phi$  para ligar este aparelho.
- 2 Ligue a TV e alterne para a entrada de vídeo (consulte o manual da TV para saber como selecionar a entrada A/V).

### Primeira utilização

Quando você ligar este aparelho pela primeira vez ou se ele for redefinido com os ajustes padrão de fábrica, você será solicitado a selecionar um idioma de exibição do menu e um país.

# Usar o menu inicial

Ļ

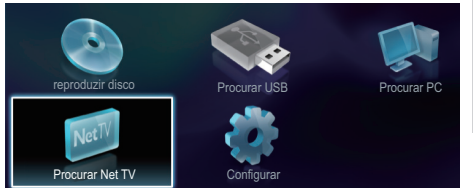

- **1** Pressione  $\bigoplus$  para exibir o menu inicial. • Para iniciar a reprodução de um disco,
	- selecione [reproduzir disco]. • Para reproduzir o conteúdo do dispositivo USB, selecione [Procurar USB].
	- Para acessar o menu de configuração, selecione [Configurar].
	- Para acessar arquivos de mídia de um servidor de mídia DLNA (por exemplo, de um PC), selecione [Procurar PC].
	- Para acessar os servicos da Net TV na Internet, selecione [Procurar Net TV].

## Navegar em um menu

Quando um menu for exibido, pressione os botões do controle remoto para navegar.

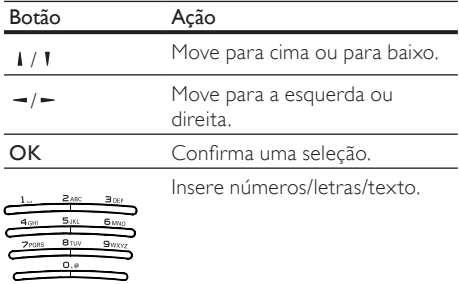

# Selecionar um idioma de exibição do menu

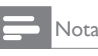

- Se este aparelho for conectado a uma TV compatível com HDMI CEC e você selecionar [Auto] para [Idioma do menu], o idioma será alterado automaticamente para o mesmo idioma definido na TV.
- 1 No menu inicial, selecione [Configurar] e pressione OK.
- <span id="page-10-0"></span>2 Selecione [Prefs.] e pressione  $\overline{z}$ .<br>3 Selecione Ildioma do menul e pr
- Selecione *[Idioma do menu]* e pressione  $\blacktriangleright$ .

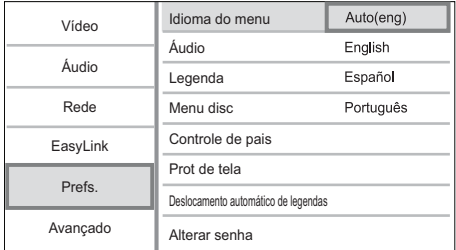

- As opções de idioma podem variar de acordo com a região.
- **4** Pressione  $\sqrt{ }$  **l** para selecionar um idioma e pressione OK.

# Configurar rede

Você pode conectar este aparelho à Internet (para atualizações de software/BD-Live/serviços da Net TV) ou a uma rede doméstica (para acessar mídia de um servidor de mídia DLNA, por exemplo, de um PC).

Para acessar mídia de um PC, verifique:

- se um software servidor de mídia (por exemplo, Windows Media Player 11) está instalado no seu PC;
- e se o software servidor de mídia está configurado para permitir o compartilhamento de mídia (consulte a documentação de "Ajuda" do software servidor de mídia).

## Configurar uma rede com fio

# Nota

• Verifique se os cabos de rede estão conectados corretamente.

- 1 Conecte um cabo de rede (não fornecido):
	- à porta LAN neste aparelho.
	- à porta LAN em um roteador com conexão com Internet.
- 2 Para acessar arquivos de mídia de seu computador, conecte-o ao roteador.

3 Ligue o aparelho, o computador e o roteador.

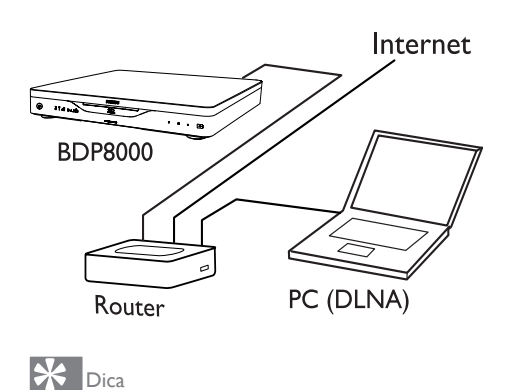

• A rede com fio garante o melhor desempenho para a transmissão de dados entre os dispositivos.

## Configurar uma rede sem fio

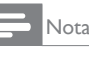

• Verifique se este aparelho, o roteador e o PC estão todos ligados.

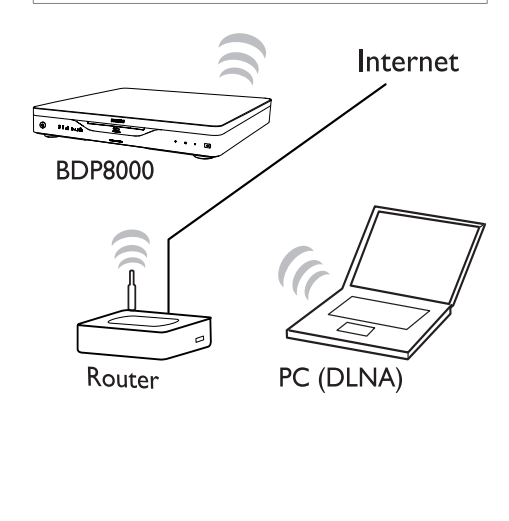

<span id="page-11-0"></span>• O desempenho sem fio pode variar devido à conexão de largura de banda, ao tráfego de rede e a alguns efeitos do ambiente, como revestimento de painel de metal ou concreto pesado, interferência de radiofreqüência e distância da cobertura.

## Instalar a conexão de rede

Na primeira vez que você conectar a rede, instale a conexão de rede.

- 1 Configure uma rede com ou sem fio.
- 2 Pressione  $\bigcap$  para exibir o menu inicial.<br>3 Selecione **[Configurar]** e pressione **OK**
- 3 Selecione **[Configurar]** e pressione **OK.**<br>4 Selecione **[Rede]** e pressione **OK**
- 4 Selecione **[Rede]** e pressione OK.<br>5 Selecione **[Instalacão de rede]** e p
- Selecione *[Instalação de rede]* e pressione OK.

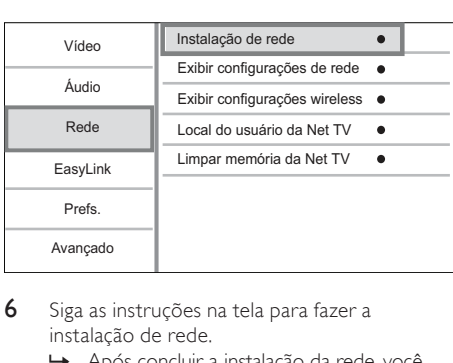

- 6 Siga as instruções na tela para fazer a instalação de rede.
	- » Após concluir a instalação da rede, você poderá acessar os serviços: navegar na Net TV, pesquisar PC, BD-Live, atualizações de software.

![](_page_11_Picture_12.jpeg)

• Você pode verificar o status da conexão com ou sem fio deste aparelho (consulte "Ajustar configurações" > "Configuração de rede" > [Exibir configurações de rede] ou [Exibir configurações wireless]).

# Usar o Philips EasyLink

Este aparelho suporta o Philips EasyLink, que usa o protocolo HDMI CEC (Consumer Electronics Control, controle de eletrônicos de consumo HDMI). Você pode usar um único controle remoto para operar dispositivos compatíveis com EasyLink, conectados via HDMI.

![](_page_11_Picture_16.jpeg)

• Para habilitar o recurso EasyLink, ative as operações HDMI CEC na TV e nos outros dispositivos conectados a ela. Consulte o manual da TV e dos dispositivos para obter informações detalhadas.

## Reprodução com um toque

- Pressione (de modo de espera) para ligar este aparelho.
	- » A TV (caso suporte a reprodução com um único toque) liga automaticamente e sintoniza o canal de entrada vídeo correto (Video In).
	- » Se houver um disco inserido, a reprodução será automaticamente iniciada.

#### Modo de espera com um toque

- Pressione e segure Φ (modo de espera) por mais de 3 segundos.
	- » Todos os dispositivos conectados (caso suportem a ativação do modo de espera com um único toque) entrarão automaticamente no modo de espera.

Nota

• A Philips não garante interoperabilidade com outros dispositivos HDMI CEC.

# 5 Reproduzir

# Reproduzir um disco

## Cuidado

• Não insira objetos além de discos no slot para disco.

Insira um disco em sua respectiva abertura com o rótulo voltado para cima.

![](_page_11_Picture_32.jpeg)

- 2 Inicie a reprodução do disco.
	- Para interromper a reprodução, pressione  $\blacksquare$ .

<span id="page-12-0"></span>Para ejetar o disco, pressione  $\triangle$  no painel frontal ou pressione e segure  $\blacksquare$  no controle remoto.

#### Nota

- Verifique os formatos de disco/arquivo suportados (consulte "Seu Blu-ray disc player" > "Mídias reproduzíveis").
- Se o menu de entrada de senha for exibido, insira a senha para reproduzir o disco bloqueado ou restrito (consulte "Ajustar configurações" > "Preferências" > [Controle de pais]).
- Se você pausar ou interromper um disco, a proteção de tela será exibida após 10 minutos de inatividade. Para desativar a proteção de tela, pressione qualquer botão.
- Após pausar ou interromper um disco e se nenhum botão for pressionado em até 30 minutos, este aparelho alternará automaticamente para o modo de espera.

# Reproduzir conteúdo do dispositivo USB

Reproduza ou exiba arquivos de mídia armazenados nos seguintes dispositivos USB:

- unidade flash
- leitor de cartão de memória
- HDD (este aparelho só pode detectar uma unidade de disco rígido portátil com corrente de pico USB de até 500 mA.)

![](_page_12_Figure_11.jpeg)

- 1 Conecte um dispositivo USB à entrada (USB).
- 2 Pressione  $\hat{\mathbf{n}}$ , selecione [Procurar USB] e pressione OK.
	- » Um menu de conteúdo é exibido.
- 3 Selecione um arquivo para reproduzir e pressione OK.
	- » A reprodução é iniciada (consulte "Reproduzir vídeo", "Exibir foto", Reproduzir música" para obter detalhes).
	- Para interromper a reprodução,  $presione$   $\blacksquare$  ou remova o dispositivo USB.

![](_page_12_Picture_18.jpeg)

- A Philips não garante compatibilidade com todos os dispositivos USB.
- Nem todas as câmeras digitais são suportadas. Câmeras digitais que requerem a instalação de um programa para PC não são suportadas.

# Reproduzir vídeos

#### Controlar a reprodução de vídeo

- 1 Reproduza um título.
- 2 Use o controle remoto para controlar a reprodução.

![](_page_12_Picture_376.jpeg)

### Nota

• Para discos BD com aplicativos Java, a disponibilidade da função de retomada da reprodução depende de cada disco.

## Alterar a reprodução de vídeo

- 1 Reproduza um título.
- 2 Use o controle remoto para alterar a reprodução.

![](_page_13_Picture_538.jpeg)

• Algumas operações talvez não funcionem com alguns discos. Consulte as informações que acompanham o disco para obter detalhes.

#### Exibir menu

![](_page_13_Picture_5.jpeg)

#### Disco BD-Video

- TOP MENU interrompe a reprodução do vídeo e mostra o menu do disco. Esse recurso depende do disco.
- POP-UP MENU acessa o menu do disco BD-Video sem interromper a reprodução do disco.

#### Disco DVD-Video

- **TOP MENU** exibe o menu raiz de um disco.
- DISC MENU exibe informações do disco e orienta o usuário sobre as funções disponíveis no disco.

#### Disco VCD/SVCD/DivX:

• DISC MENU exibe o conteúdo do disco.

![](_page_13_Picture_14.jpeg)

• Se o recurso PBC estiver desativado, o VCD/SVCD ignorará o menu e iniciará a reprodução a partir do primeiro título. Para exibir o menu antes da reprodução, ative o ajuste PBC (consulte o capítulo "Ajustar configurações" - [Prefs.] > [VCD PBC]).

## Exibir informações de reprodução

- 1 Durante a reprodução, pressione  $\Box$ . » O menu de opções de reprodução é exibido.
- 2 Selecione *[Informações]* no menu e pressione OK.

» O status atual da reprodução do disco é exibido.

## Selecionar um título/capítulo

- **1** Durante a reprodução, pressione  $\blacksquare$ .
	- » O menu de opções de reprodução é exibido.
- 2 Selecione [Títs.] ou [Caps.] no menu e pressione OK.
- 3 Selecione o título ou o número do capítulo e pressione OK.

## Reproduzir a partir de uma hora específica

- 1 Durante a reprodução, pressione  $\Box$ .
	- » O menu de opções de reprodução é exibido.
- 2 Selecione **[Pesq por hr]** no menu e pressione OK.
- 3 Pressione os botões de navegação (1/1 ) para inserir a hora a partir da qual deseja reproduzir. Em seguida, pressione OK.

### Ampliar/reduzir

- **1** Durante a reprodução, pressione  $\blacksquare$ .
	- » O menu de opções de reprodução é exibido.
- 2 Selecione [Zoom] no menu e pressione OK.
- 3 Pressione os botões de navegação  $(-/-)$ para selecionar um nível de zoom e pressione OK.
- 4 Pressione os botões de navegação para deslocar-se pela imagem ampliada.
	- Para cancelar o modo de zoom. pressione  $\mathfrak b$  para exibir a barra de nível de zoom e pressione os **botões de**  $n$ avegação  $($  -/ -  $)$  até que o nível de zoom [x1] seja selecionado.

## Repetir a reprodução de uma seção específica

- 1 Durante a reprodução, pressione  $\Box$ .
	- » O menu de opções de reprodução é exibido.
- 2 Selecione [Repetir A-B] no menu e pressione OK para definir o ponto inicial.
- 3 Avance a reprodução do vídeo e pressione OK para definir o ponto final.
	- » A repetição da reprodução é iniciada.
	- Para cancelar o modo de repetição da reprodução, pressione  $\Box$ , selecione [Repetir A-B] e pressione OK.

• Só é possível repetir a reprodução de uma seção marcada em uma mesma faixa/título.

## Assistir à reprodução do vídeo de diferentes ângulos

- Durante a reprodução, pressione  $\Box$ .
	- » O menu de opções de reprodução é exibido.
- 2 Selecione [Lista âng.] no menu e pressione  $\sim$ .<br>3 Selecione uma opcão de ângulo e pressione.
- Selecione uma opção de ângulo e pressione OK.
	- » A reprodução muda para o ângulo selecionado.

Nota

• Aplicável somente a discos que contêm cenas de diferentes ângulos.

## Deslocar manualmente a exibição das legendas

Você pode ajustar manualmente a posição das legendas na tela.

- **1** Durante a reprodução, pressione  $\blacksquare$ .
	- » O menu de opções de reprodução é exibido.
- 2 Selecione [Deslocamento de legendas] no menu e pressione OK.
- $3$  Pressione os botões de navegação ( $1/1$ ) para deslocar a legenda. Em seguida, pressione OK.

# Dica

• Não há suporte à função de deslocamento de legendas em vídeos DivX com legendas externas.

## Reproduzir BD-Video

Um disco de vídeo Blu-ray tem uma capacidade muito maior e suporta recursos como vídeo em alta definição, som surround multicanal, menus interativos, etc.

- 1 Insira um disco BD-Video.
- 2 Pressione  $\bigcap$ , selecione [reproduzir disco] e pressione OK.
- 3 A reprodução é automaticamente iniciada. Caso contrário, selecione uma opção de reprodução no menu e pressione OK.
- Durante a reprodução, você pode pressionar TOP MENU para exibir informações adicionais, recursos ou conteúdo armazenado no disco.
- Você também pode pressionar POP-UP MENU para exibir o menu do disco durante a reprodução, sem interrompê-la.

#### Curta vídeos Blu-ray 3D

Este aparelho pode reproduzir vídeos Blu-ray 3D.

- 1 Verifique se a TV é compatível com 3D e HDMI, e conecte-a a este aparelho usando um cabo HDMI.
- 2 Ative a saída 3D Blu-ray (consulte "Ajustar configurações" > [Vídeo] > [Blu-ray 3D video]).
- 3 Use óculos 3D compatíveis com a TV.

#### Usar o BONUSVIEW

(Somente para discos compatíveis com o recurso BONUSVIEW ou Picture-in-Picture)

Você pode exibir instantaneamente conteúdo adicional (por exemplo, comentários) em uma janela pequena.

- 1 Pressione  $\Box$ .
	- » O menu de opções de reprodução é exibido.
- 2 Selecione [Seleção de PIP] no menu. Em seguida, selecione [PIP] e pressione OK. » A janela do vídeo secundário é aberta.
- 3 Selecione [2º idioma de áudio] ou [2º idioma de legenda] no menu e pressione  $-$ .
- 4 Selecione o idioma e pressione OK.

#### Usar o BD-LIVE

(Somente para discos com conteúdo bônus do BD-Live. Verifique se o aparelho está conectado à Internet.)

Conteúdo adicional (como trailers, legendas, etc.) podem ser baixados no armazenamento local deste aparelho ou em um dispositivo USB de armazenamento conectado. Dados especiais de vídeos podem ser reproduzidos durante o download.

Durante a reprodução de um disco com suporte ao BD-Live, a identificação deste aparelho ou do disco pode ser enviada para o provedor de conteúdo pela Internet. Os serviços e as funções fornecidos variam de acordo com o disco.

### Reproduzir vídeo DivX®

Vídeo DivX é um formato de mídia digital que mantém a alta qualidade apesar da alta taxa de compactação.

- <span id="page-15-0"></span>1 Insira um disco ou dispositivo USB que contenha os vídeos DivX.
- 2 Pressione  $\hat{\mathsf{m}}$ , selecione [reproduzir disco] ou [Procurar USB] e pressione OK. » Um menu de conteúdo é exibido.
	-
- 3 Selecione a pasta de vídeos e pressione OK.<br>4 Selecione um título para ser reproduzido e Selecione um título para ser reproduzido e pressione OK.
- 5 Use o controle remoto para controlar a reprodução.

![](_page_15_Picture_513.jpeg)

- Só é possível reproduzir vídeos DivX alugados ou adquiridos com o código de registro DivX deste aparelho (consulte "Ajustar configurações" > [Avançado] > [Cód. DivX® VOD]).
- Você pode reproduzir arquivos de vídeo DivX de até 4 GB.
- Este aparelho pode exibir até 45 caracteres na legenda.

# Reproduzir fotos

### Exibir fotos em uma apresentação de slides

O aparelho pode reproduzir fotos JPEG (arquivos com extensão .jpeg ou .jpg).

- 1 Insira um disco ou dispositivo USB que contenha as fotos JPEG.
- 2 Pressione  $\bigtriangleup$ , selecione [reproduzir disco] ou [Procurar USB] e pressione OK. » Um menu de conteúdo é exibido.
- 3 Selecione a pasta de fotos e pressione OK para acessá-la.
	- Para selecionar uma foto, pressione os botões de navegação.
- Pressione OK para iniciar a apresentação de slides.

![](_page_15_Picture_19.jpeg)

- A exibição do conteúdo do disco na TV pode ser mais demorada caso exista um grande número de músicas/fotos compiladas no disco.
- Este aparelho só pode exibir imagens de câmeras digitais em conformidade com o formato JPEG-EXIF, normalmente usado pela maioria das câmeras digitais. Ele não pode exibir Motion JPEG ou imagens em formatos que não sejam JPEG nem clipes sonoros associados a imagens.
- Pastas/arquivos que excedam o limite suportado por este aparelho não serão exibidos nem reproduzidos.

### Controlar a exibição de fotos

- Reproduza fotos em uma apresentação de slides.
	- Pressione  $\blacksquare$  para acessar as opções de reprodução e, em seguida, pressione OK.
	- Durante a apresentação de slides, você também pode pressionar  $\sqrt{1}$  para exibir a foto na posição horizontal/ vertical.
	- Se a apresentação de slides parar, pressione **>** para continuar a reprodução.

## Definir um intervalo e uma animação para a apresentação de slides

- Durante a reprodução, pressione  $\Box$ .
	- » O menu de opções de reprodução é exibido.
- 2 Selecione [Duração por slide] no menu e pressione OK.
- 3 Selecione uma duração e pressione OK.
- 4 Selecione [Animação slide] no menu e pressione OK.
- 5 Selecione um tipo de efeito de animação e pressione OK.

## Apresentação de slides com música

Crie uma apresentação de slides com música para reproduzir simultaneamente arquivos de música MP3/WMA e arquivos de foto JPEG.

![](_page_15_Picture_37.jpeg)

- Para criar uma apresentação de slides com música, é preciso armazenar os arquivos MP3/WMA e JPEG no mesmo disco ou dispositivo USB.
- 1 Reproduza a música MP3/WMA.
- 2 Pressione 5 para retornar ao menu principal.
- 3 Navegue até a pasta de fotos e pressione OK para iniciar a apresentação de slides.
- <span id="page-16-0"></span>» A apresentação de slides é iniciada e continua até o final da pasta de fotos.
- » O áudio continua a ser reproduzido até o final do disco.
- Para interromper a apresentação de slides, pressione .
- Para interromper a reprodução da música, pressione ■ novamente.

# Reproduzir músicas

### Controlar uma faixa

- 1 Reproduza uma faixa.
- 2 Use o controle remoto para controlar a reprodução.

![](_page_16_Picture_431.jpeg)

## Reproduzir músicas MP3/WMA

MP3 e WMA são tipos de arquivo de áudio compactados (arquivos com extensão .mp3 ou .wma).

- 1 Insira um disco ou dispositivo USB que contenha músicas MP3/WMA.
- 2 Pressione  $\bigtriangleup$ , selecione [reproduzir disco] ou [Procurar USB] e pressione OK. » Um menu de conteúdo é exibido.
- 3 Selecione uma pasta de músicas e pressione OK.
- Selecione um arquivo para reproduzir e pressione OK.
	- Para retornar ao menu principal, pressione  $5$ .

![](_page_16_Picture_16.jpeg)

- No caso de discos gravados em várias sessões, somente a primeira é exibida.
- Não é possível reproduzir neste aparelho arquivos WMA protegidos por Digital Rights Management (DRM).
- Este aparelho não suporta o formato de áudio MP3PRO.
- Se houver caracteres especiais no nome da faixa MP3 (ID3) ou no nome do álbum, talvez eles não sejam exibidos corretamente na tela, pois não são suportados.
- Pastas/arquivos que excedam o limite suportado por este aparelho não serão exibidos nem reproduzidos.

# Pesquisar PC

Com uma rede doméstica, você pode reproduzir vídeos /músicas /fotos que são transmitidas de um servidor de mídia DLNA (por exemplo, de um PC) para a TV por este aparelho certificado para DLNA.

#### Nota

- Para navegar pelo PC, verifique se um software servidor de mídia DLNA (por exemplo, Windows Media Player 11) está instalado no PC.
- 1 Configure uma rede doméstica (consulte "Primeiros passos"> "Configurar rede").
	- Certifique-se de ter concluído a instalação da rede.
- 2 No PC, no software servidor de mídia DLNA, é necessário configurar:
	- a Compartilhar minha mídia com este aparelho (consulte as informações de "Ajuda" no software servidor de mídia).
	- b Compartilhar ou adicionar arquivos à biblioteca (consulte as informações de "Ajuda" no software servidor de mídia).
- $3$  Pressione  $\bigcap$  para exibir o menu inicial.
- 4 Selecione [Procurar PC] e pressione OK.
	- » Este aparelho faz a leitura automaticamente e exibe uma lista para os dispositivos em rede disponíveis.
- 5 Selecione seu servidor de mídia DLNA (ou seja, seu PC) na lista e pressione OK.
- 6 Selecione um arquivo de mídia do servidor de mídia DLNA (ou seja, seu PC).
- 7 Pressione OK para iniciar a reprodução.
	- Você pode controlar a reprodução com os recursos (consulte "Reproduzir vídeo", "Exibir foto", "Reproduzir música" para obter detalhes).

# Português Português

# <span id="page-17-0"></span>Navegar na Net TV

Conecte este aparelho à Internet para acessar o serviço online da Net TV, como infoentretenimento: filmes, imagens e músicas. Você pode aproveitar a Net TV na sua TV conectada a este aparelho.

#### Nota

- Como a Net TV é um sistema online, ela pode ser modificada periodicamente para oferecer serviços ainda mais aprimorados.
- Alguns serviços da Net TV poderão ser acrescentados, alterados ou interrompidos depois de um determinado período.
- Não é possível baixar e salvar arquivos nem instalar plugins na Net TV.
- 1 Configure uma rede (consulte "Primeiros passos" > "Configurar rede").
	- Certifique-se de ter concluído a instalação da rede.
- 2 Pressione  $\bigoplus$  para exibir o menu inicial.
- 3 Selecione [Procurar Net TV] e pressione OK.
	- » Este aparelho inicia a conexão com a Net TV e abre a página inicial.
	- » Na primeira utilização, siga as instruções na tela para fazer o registro e ative o controle dos pais para bloquear/desbloquear os serviços oferecidos nas páginas da Net TV.
- Depois que a página inicial abrir, use o controle remoto para navegar pela Net TV.

![](_page_17_Picture_388.jpeg)

#### Página inicial da Net TV

Mostra seus serviços favoritos e alguns serviços recomendados.

#### Página Browse all (Navegação geral)

Você pode exibir todos os serviços da Net TV por categoria. Os serviços favoritos são marcados com um ícone de asterisco.

#### Navegar por outro país

Na página de Browse all (Navegação geral), você pode alterar o país da Net TV. Talvez haja serviços diferentes em outro país.

#### Mark favorites (Marcar favoritos)

Você pode marcar até 12 serviços. Somente os serviços da Net TV podem ser marcados como favoritos. Propagandas e sites abertos da Internet não podem ser marcados.

- 1) Selecione o ícone de um serviço.
- 2) Pressione  $\Box$  para selecionar Mark favorite (Marcar favorito) e pressione OK.
	- Para desmarcar um favorito, pressione para selecionar a ação de desmarcar e pressione OK.

#### Abrir sites da Internet

Com a Net TV você pode se conectar à Internet aberta. Você pode visitar qualquer site. Lembrese de que a maioria dos sites da Internet não são adaptados para a exibição em uma tela de TV.

- 1) Na página Browse all (Navegação geral), selecione Browse Internet (Navegar pela Internet) e pressione OK.
- 2) No teclado da tela, selecione um caractere e pressione OK. Repita a Etapa 2 para inserir um endereço da web.
	- Para excluir o texto de entrada, pressione **DBACK.**
	- Para navegar até os links disponíveis em uma página aberta da Internet, pressione  $-\/$  /  $\!/$  /  $\!/$  no controle remoto e pressione OK para abrir o link.

#### <span id="page-18-0"></span>Controle dos pais

Você pode bloquear os serviços da Net TV e as categorias de serviço. Quando um serviço está bloqueado, é necessário inserir um código para abrir o serviço ou a categoria.

1) Ligue o Controle dos pais:

- $a$ . Na página inicial da Net TV, pressione  $\Box$ . selecione Enable parental control (Ativar controle de pais) e pressione OK.
- b. Com o teclado do controle remoto, insira um código de quatro dígitos como código de bloqueio/desbloqueio.
- c. Insira o mesmo código para confirmar.
- 2) Na página inicial da Net TV ou na página Browse all (Navegação geral), selecione um serviço ou uma categoria.
- 3) Pressione **B**, selecione Lock service (Bloquear serviço) e pressione OK.
	- » Um símbolo de cadeado aparece na parte superior do ícone de serviço.
	- Para desbloquear um serviço ou uma categoria, selecione o serviço e pressione OPTIONS e selecione Remove lock (Remover cadeado).

#### Nota

- Somente os serviços nas páginas da Net TV podem ser bloqueados. Propagandas e sites abertos da Internet não podem ser bloqueados.
- Os serviços são bloqueados por país. As categorias são bloqueadas para todos os países.
- Depois de registrar a Net TV e desativar o Controle dos pais no menu Options (Opções), todos os bloqueios serão memorizados e disponibilizados novamente quando você reativar o Controle dos pais.

#### Clear history (Limpar histórico)

Limpa o código do controle dos pais, as senhas, os cookies e o histórico.

- 1) Pressione  $\bigoplus$  para exibir o menu inicial.
- 2) Selecione [Configurar] > [Rede] > [Limpar memória da Net TV].

![](_page_18_Picture_18.jpeg)

• Se você limpar a memória da Net TV com a função Clear history (Limpar histórico), será necessário refazer o registro de primeira utilização quando se conectar novamente à Net TV. Se você já tiver registrado antes, poderá restaurar seus serviços favoritos e bloqueios anteriores.

# 6 Ajustar configurações

#### Nota

• Quando a opção de configuração está esmaecida, ela não pode ser alterada no momento.

# Configuração de vídeo

- 1 Pressione **fi**.
- 2 Selecione  $[Configurar]$  e pressione OK.<br>3 Selecione  $[Video]$  e pressione  $\blacktriangleright$
- Selecione [Vídeo] e pressione -.

![](_page_18_Picture_447.jpeg)

- 4 Selecione uma opção e pressione OK.
- 5 Selecione um aiuste e pressione OK.
	- Para retornar ao menu anterior, pressione 5.
	- Para sair do menu, pressione  $\biguparrow$ .

#### [Tela da TV]

Selecione um formato de exibição:

![](_page_18_Picture_34.jpeg)

4:3 Pan Scan (PS)

![](_page_18_Picture_37.jpeg)

![](_page_18_Picture_38.jpeg)

Cinema 21:9

16:9 (Wide S [4:3 Letterbox] - para TV com tela 4:3: tela widescreen com barras pretas nas partes superior e inferior.

 $16:9$ 

- [4:3 Panscan] para TV com tela 4:3: tela de altura completa com as laterais cortadas.
- [16:9 Widescreen] para TV widescreen: tela com proporção de exibição 16:9.
- [16:9] a imagem de exibição está na proporção de imagem nativa do disco (por

<span id="page-19-0"></span>exemplo, proporção 4:3, com barras pretas à esquerda e direita da tela).

• [Cinema 21:9] - para TV widescreen: tela com proporção de exibição 21:9.

## Nota

- Se você selecionou [4:3 Panscan] e essa opção não for suportada pelo disco, a tela exibirá o formato [4:3 Letterbox].
- A exibição do texto de ajuda está disponível em todos os modos, exceto [Cinema 21:9].
- Para uma exibição excelente na Cinema 21:9 Philips, consulte o manual do usuário da TV.

### [HDMI Vídeo]

Selecione uma resolução de saída de vídeo HDMI compatível com a capacidade da tela da TV.

- [Auto] detecta e seleciona automaticamente a melhor resolução de vídeo suportada.
- [Nativo] ativa a resolução de vídeo original.
- [480i/576i], [480p/576p], [720p], [1080i], [1080p], [1080p/24Hz] - selecione o ajuste de resolução de vídeo mais adequado à TV. Consulte o manual da TV para obter detalhes.

### Nota

• Se a resolução de vídeo selecionada não for suportada pela TV e uma tela em branco for exibida, aguarde 10 segundos ou pressione  $\triangleq$  e "731" (botões numéricos) no controle remoto para recuperar a exibição de imagens.

### [HDMI Deep Color]

Esse recurso só está disponível com o dispositivo de exibição conectado por meio de um cabo HDMI e quando o dispositivo suporta o recurso Deep Color.

- [Auto] exibe imagens vibrantes com mais de um bilhão de cores em uma TV com Deep Color
- [Lg] exibe imagens vibrantes com mais de um bilhão de cores em uma TV com Deep Color. Emite cores em 12 bits, reduzindo o efeito de posterização.
- [Dsl] emite cores em 8 bits padrão.

#### [Vídeo comp.]

Selecione uma resolução de saída de vídeo componente compatível com a capacidade da tela da TV.

• [480i/576i], [480p/576p], [720p], [1080i] selecione o ajuste de resolução de vídeo mais adequado à TV. Consulte o manual da TV para obter detalhes.

![](_page_19_Picture_22.jpeg)

- Se o ajuste não for compatível com a TV, será exibida uma tela em branco. Aguarde 10 segundos pela recuperação automática.
- DVDs protegidos contra cópia só podem transmitir a resolução 480p/576p ou 480i/576i.

#### [Def. de imagem]

Selecione um conjunto predefinido de ajustes de cores.

- [Padrão] ajuste de cores originais.
- [Intenso] ajuste de cores vibrantes.
- [Suave] ajuste de cores suaves.
- [Internet video] ideal para vídeos obtidos da Internet.
- [Animação] ajuste do contrastes de cores. Ideal para animações.

[Vídeo 3D Blu-ray]

Defina a saída em 2D ou 3D durante a reprodução de disco Blu-ray 3D.

- [Auto] ativa a saída 3D se um disco Blu-ray 3D estiver inserido, a TV for compatível com 3D e estiver conectada por meio de um cabo HDMI. Caso contrário, somente a saída 2D será ativada.
- [Dsl] desativa a saída 3D e ativa a 2D.

# Configuração de áudio

- 1 Pressione <del>n</del>.<br>2 Selecione **IC**
- Selecione [Configurar] e pressione OK.
- $3$  Selecione  $[Audio]$  e pressione  $-$ .

![](_page_19_Picture_525.jpeg)

4 Selecione uma opção e pressione OK.

5 Selecione um ajuste e pressione OK.

- Para retornar ao menu anterior, pressione 5.
- Para sair do menu, pressione  $\hat{\mathbf{\pi}}$ .

#### [Modo noturno]

Aumenta os sons suaves, por exemplo, diálogos, para facilitar a audição em volume baixo, diminuindo simultaneamente os sons altos.

- <span id="page-20-0"></span>• [Auto] - detecta e seleciona o melhor nível de som em baixo volume. Aplicável somente a faixas com áudio Dolby TrueHD.
- [Lg] para uma exibição silenciosa à noite.
- [Dsl] ouça um som surround com faixa dinâmica integral.

• Aplicável somente a DVD-Video ou BD-Video codificado com Dolby.

## [Neo 6]

Um pós-processamento da DTS que gera um efeito de som surround em um áudio de 2 canais.

- [Cinema] ativa o pós-processamento Neo 6 para o modo de cinema.
- [Música] ativa o pós-processamento Neo 6 para o modo de música.
- [Dsl] desativa o pós-processamento Neo 6. [Áudio HDMI]

Selecione a saída de áudio HDMI ao conectar este aparelho a um dispositivo de áudio/TV usando um cabo HDMI.

- [Flx. bits] Se o dispositivo HDMI conectado suportar o decodificador apropriado de áudio HD, o formato original de áudio no disco será enviado. Caso contrário, o LPCM será enviado.
- [Auto] detecta e seleciona automaticamente o melhor formato de áudio suportado.

#### [Áudio digital]

Selecione um formato de áudio para a saída de som da conexão DIGITAL OUT (coaxial/óptica).

- [Auto] detecta e seleciona automaticamente o melhor formato de áudio suportado.
- [PCM] o dispositivo de áudio não suporta formato multicanal. O áudio é convertido para som de dois canais.
- [Flx. bits] reproduz o áudio original em Dolby ou DTS (o efeito de som especial do BD-Video é desativado).

### Nota

- Verifique se o formato de áudio é suportado pelo disco e pelo dispositivo de áudio conectado (amplificador/ receptor).
- Quando [Flx. bits] é selecionado, o áudio interativo, como o som dos botões, é silenciado.

## [Downsampling PCM]

Defina a taxa de amostragem para a saída de áudio PCM da conexão DIGITAL OUT (coaxial/óptica).

- [Lg] o áudio PCM é convertido em 48 kHz.
- [Dsl]No caso de BD ou DVD gravado em LPCM sem proteção a direitos autorais, sinais de áudio de dois canais com até 96 kHz são produzidos como sinais LPCM sem conversão.

#### [Conf cx acúst]

Otimiza a saída surround do sistema de caixas acústicas conectado.

- [Conf cx acúst] ativa o tom de teste das caixas acústicas e do subwoofer.
- [Dist. cxs. acústicas] ajusta o atraso das caixas acústicas e do subwoofer caso estejam mais próximos da posição de audição, para que a saída de som de todas as caixas alcance simultaneamente a posição de audição.
- [Vol cx acúst.] ajusta o volume das caixas acústicas e do subwoofer para obter o equilíbrio de áudio ideal.
- [Tamanho cx acúst.]
	- Define o tamanho das caixas acústicas e do subwoofer.
	- Selecione o tamanho [Gde.] para caixas acústicas capazes de produzir sinal de baixa freqüência inferior a 120 Hz.
	- Selecione [Dsl] se não houver nenhuma caixa acústica conectada.
	- Se as caixas acústicas frontais estiverem definidas como [Peq.], o ajuste do subwoofer será [Lg] por padrão.
	- Se o subwoofer estiver definido como [Dsl], os ajustes das caixas acústicas frontais serão [Gde.] por padrão.

# Dica

- O tom de teste é emitido na caixa acústica durante o ajuste do nível de volume.
- Defina 1 ms a cada 30 cm de distância entre a caixa acústica e a posição de audição.

# Configuração de rede

- 1 Pressione  $\hat{\mathbf{n}}$ .
- 2 Selecione [Configurar] e pressione OK.
- $3$  Selecione [Rede] e pressione  $-$ .

<span id="page-21-0"></span>![](_page_21_Picture_464.jpeg)

- 4 Selecione uma opção e pressione OK.
- 5 Selecione um ajuste e pressione OK.
	- Para retornar ao menu anterior, pressione 5.
	- Para sair do menu, pressione  $\bigwedge$ .

#### [Instalação de rede]

Instala a conexão de rede.

#### [Exibir configurações de rede]

Exibe as informações do status da rede atual e o endereço MAC deste aparelho.

#### [Exibir configurações wireless]

Exibe as informações do status atual do Wi-Fi.

#### [Local do usuário da Net TV]

Seleciona o local do servidor Philips que fornece serviços da Net TV.

#### [Limpar memória da Net TV]

Limpa os cookies, o histórico e os dados inseridos para a Net TV que são armazenados na área de cache do navegador da Web.

# Instalação do EasyLink

- 1 Pressione  $\bigstar$ .
- 2 Selecione  $[Configurar]$  e pressione OK.<br>3 Selecione  $[Fast link]$  e pressione  $\blacktriangleright$
- Selecione [EasyLink] e pressione -.

![](_page_21_Picture_465.jpeg)

- 4 Selecione uma opção e pressione OK.
- 5 Selecione um ajuste e pressione OK.
	- Para retornar ao menu anterior, pressione 5.
		- Para sair do menu, pressione  $\biguparrow$ .

### [EasyLink]

Este aparelho suporta o Philips EasyLink, que usa o protocolo HDMI CEC (Consumer Electronics Control, controle de eletrônicos de consumo HDMI). Você pode usar um único controle remoto para operar todos dispositivos compatíveis com EasyLink, conectados via HDMI.

- [Lg] ativa os recursos EasyLink.
- [Dsl] desativa os recursos EasyLink. [Rep c/um toque]

Quando você pressionar o botão Φ (modo de espera) para ligar este aparelho, a TV (caso suporte a reprodução com um único toque) ligará automaticamente e sintonizará o canal de entrada de vídeo (Video In). Se houver um disco no aparelho, ele será reproduzido.

- [Lg] ativa o recurso de reprodução com um único toque.
- [Dsl] desativa o recurso de reprodução com um único toque.

#### [Espera c/um toque]

Quando você pressionar e segurar o botão (modo de espera), todos os dispositivos HDMI CEC conectados (caso suportem a ativação do modo de espera com um único toque) entrarão simultaneamente no modo de espera.

- [Lg] ativa o recurso de entrada no modo espera com um único toque.
- [DsI] desativa o recurso de entrada no modo de espera com um único toque.

## Nota

- É necessário ativar as operações HDMI CEC na TV ou nos dispositivos para utilizar os controles EasyLink. Consulte o manual da TV ou dos dispositivos para obter mais detalhes.
- A Philips não garante 100% de interoperabilidade com todos os dispositivos compatíveis com HDMI CEC.

## Preferências

- 1 Pressione **f**
- 2 Selecione [Configurar] e pressione OK.
- $3$  Selecione [Prefs.] e pressione  $-$ .

![](_page_22_Picture_462.jpeg)

4 Selecione uma opção e pressione OK.

- 5 Selecione um ajuste e pressione OK.
	- Para retornar ao menu anterior. pressione 5.
	- Para sair do menu, pressione  $\biguparrow$ .

#### [Idioma do menu]

Selecione um idioma para o menu na tela.

![](_page_22_Picture_7.jpeg)

Se este aparelho for conectado a uma TV compatível com HDMI CEC e você selecionar [Auto] para [Idioma do menu], o idioma será alterado automaticamente para o mesmo idioma definido na TV.

### [Áudio]

Selecione um idioma de áudio para a reprodução do disco.

#### [Legenda]

Selecione um idioma de legenda para a reprodução do disco.

#### [Menu disc]

Selecione um idioma para o menu do disco.

![](_page_22_Picture_15.jpeg)

- Se o idioma definido não estiver disponível no disco, ele usará o próprio idioma padrão.
- Em alguns discos, o idioma de legenda/áudio só pode ser alterado no menu do disco.

#### [Controle de pais]

Restrinja o acesso a discos inapropriados para crianças. Discos desse tipo devem ser gravados com classificações.

Para acessá-los, digite a última senha definida ou '0000'.

#### Nota

- Discos com classificação acima do nível definido em [Controle de pais] requerem uma senha para reprodução.
- As classificações variam de acordo com o país. Para permitir a reprodução de todos os discos, selecione '8' para DVD-Video e BD-Video.
- Alguns discos apresentam a classificação impressa, mas não são gravados com classificações. Essa função não tem efeito nesses discos.

### [Prot de tela]

Ative ou desative o modo de proteção de tela. Esta opção ajuda a proteger a tela da TV contra danos causados por superexposição a uma imagem estática por um longo período.

- [Lg] configura a proteção de tela para que seja exibida depois de 10 minutos de inatividade (por exemplo, no modo de pausa ou de parada).
- [Dsl] desativa o modo de proteção de tela.

#### [Deslocamento automático de legendas]

Ativa ou desativa o deslocamento automático de legendas.

- [Lg] a posição das legendas na tela da TV é automaticamente ajustada.
- [DsI] desativa o deslocamento automático de legendas.

#### [Alterar senha]

Defina ou altere a senha.

- 1) Pressione os botões numéricos para digitar a senha. Se esquecer a senha, digite '0000' e pressione OK.
- 2) Insira a nova senha.
- 3) Insira a mesma senha novamente.
- 4) Vá para [Confirmar] no menu e pressione OK.

## [Display]

Selecione o nível de brilho do display frontal.

- [Normal] brilho normal.
- [Escurecer] escurece o display.

#### [Espera auto.]

Ative ou desative o modo de espera. Esse é um recurso de economia de energia.

[Lg] - alterna para o modo de espera após 30 minutos de inatividade (por exemplo, no modo de pausa ou de parada).

[Dsl] - desativa o modo de espera automático. [VCD PBC]

Desative ou ative o menu de conteúdo de VCDs/SVCDs com o recurso PBC (Controle de reprodução).

[Lg] - exibe o menu de índice quando você insere um disco para reprodução.

<span id="page-23-0"></span>• [Dsl] - ignora o menu e inicia a reprodução a partir do primeiro título.

# Configuração avançada

- 1 Pressione <del>n</del>.<br>2 Selecione **IC**
- Selecione [Configurar] e pressione OK.
- $3$  Selecione [Avançado] e pressione  $-$ .

![](_page_23_Picture_447.jpeg)

- 4 Selecione uma opção e pressione OK.
- 5 Selecione um ajuste e pressione OK.
	- Para retornar ao menu anterior, pressione 5.
	- Para sair do menu, pressione  $\biguparrow$ .

#### [Seg. BD-Live]

Você pode restringir o acesso à Internet para conteúdo bônus do BD-Live, disponível em alguns discos Blu-ray.

- [Lg] o acesso à Internet é proibido para todo conteúdo BD-Live.
- [Dsl]- o acesso à Internet é permitido para todo conteúdo BD-Live.

#### [Atualização de software]

Para aumentar o desempenho deste aparelho, atualize o software (se houver uma versão mais recente disponível no site da Philips).

- [USB] atualiza o software por meio de um dispositivo USB conectado a este aparelho.
- [Network] atualiza o software pela Internet.

![](_page_23_Picture_19.jpeg)

• Para obter informações detalhadas sobre atualização, consulte "Informações adicionais" > "Atualizar software".

#### [Limpar memória]

Se a memória interna deste aparelho não for suficiente para baixar o conteúdo bônus do BD-Live para um disco BD, reformate o armazenamento local para limpar todo o conteúdo.

![](_page_23_Picture_23.jpeg)

• Quando você limpa o armazenamento local, os downloads anteriores do conteúdo bônus do BD-Live não ficam mais disponíveis.

#### [Armazenamento local]

Selecione um local para os dados BD-Live baixados serem salvos.

- [Interno] salva o download na memória interna deste aparelho.
- **[Externo]** salva o download na unidade flash USB conectada.

#### [Cód. DivX® VOD]

Obter o código de registro ou desregistro DivX®.

![](_page_23_Picture_31.jpeg)

• Use o código de registro DivX deste aparelho quando alugar ou adquirir vídeos no site www.divx.com/vod. Os vídeos DivX alugados ou adquiridos pelo serviço DivX® VOD (vídeo a pedido) só podem ser reproduzidos no dispositivo registrado.

#### [Inf da versão]

Exibe a versão do software.

![](_page_23_Picture_35.jpeg)

• Essas informações são necessárias para você verificar se há uma versão mais recente do software no site da Philips e para baixá-la e instalá-la neste aparelho.

#### [Restaurar Ajustes Padrão]

Use esta opção para restaurar todas as configurações padrão, exceto [Controle de pais].

# Informações adicionais

# Atualizar o software

Para obter atualizações de software a fim de aprimorar o desempenho, compare a versão do software atual deste aparelho com o software mais recente (se disponível) no site da Philips.

- 1 Pressione <del>n</del>
- 2 Selecione [Configurar] e pressione OK.
- $3$  Selecione [Avançado] > [Inf da versão] e pressione OK.

#### Atualizar o software via rede

Configure a conexão com a Internet (consulte "Primeiros passos" > "Configurar rede").

- <span id="page-24-0"></span>2 No menu inicial, selecione **[Configurar]** > [Avançado] > [Atualização de software] > [Network].
	- » Você será solicitado a iniciar o processo de atualização caso seja detectada uma mídia de atualização.
- $3$  Siga as instruções exibidas na tela da TV para confirmar a operação de atualização.
	- » Quando a atualização do software for concluída, este aparelho entrará automaticamente no modo de espera.

### Atualizar o software via USB

- Visite www.philips.com/support para verificar se há uma versão mais recente disponível do software para este aparelho.
- 2 Baixe o software em uma unidade flash USB.
	- (1) Descompacte o arquivo baixado e certifique-se de que a pasta descompactada tem o nome "UPG\_ALL".
	- b Coloque a pasta "UPG\_ALL" no diretório raiz.
- 3 Insira a unidade flash USB na entrada  $\leftarrow$ (USB) deste aparelho.
- 4 No menu inicial, selecione **[Configurar]** > [Avançado] > [Atualização de software] > [USB].
- 5 Siga as instruções exibidas na tela da TV para confirmar a operação de atualização.
	- » Quando a atualização do software for concluída, este aparelho entrará automaticamente no modo de espera.

#### Nota

• Não desligue o aparelho nem remova a unidade flash USB durante a atualização do software para evitar danos a este aparelho.

# Cuidado

## Cuidado

• Não use solventes como benzina, diluentes, produtos de limpeza disponíveis no mercado nem sprays antiestáticos destinados a discos.

#### Limpar de discos

Limpe o disco com uma flanela, fazendo movimentos em linha reta, do centro para a extremidade.

# Especificações

#### Nota

• As especificações estão sujeitas a alterações sem aviso prévio.

#### Vídeo

- Sistema de sinal: PAL / NTSC
- Saída de vídeo composto: 1 Vp-p (75 ohm)
- Saída de vídeo componente 480/576i, 480/576p, 720p e 1080i
	- Y: 1 Vp-p (75 ohm)
	- Pb: 0,7 V-pp (75 ohm)
	- Pr: 0,7 V-pp (75 ohm)
- Saída HDMI: 480p, 576p, 720p, 1080i, 1080p e 1080p24

#### Áudio

- Saída analógica de dois canais
	- Áudio frontal  $E + D: 2$  Vrms ( $> 1$  kohm)
- Saída analógica de 7.1 canais
	- Áudio frontal  $E + D: 2$  Vrms ( $> 1$  kohm)
	- Áudio surround  $E + D: 2$  Vrms ( $> 1$ kohm)
	- Áudio central: 2 Vrms (> 1 kohm)
	- Áudio do subwoofer: 1,15 Vrms ( > 1 kohm)
	- Áudio traseiro  $E + D$ : 2 Vrms (> 1 kohm)
- Saída digital: 0,5 Vp-p (75 ohm)
	- Óptica, coaxial
	- Saída HDMI

#### USB

- Compatibilidade: USB de alta velocidade (2.0)
- Suporte de classe: UMS (classe de memória flash USB)

#### Unidade principal

- Voltagem da alimentação: 110~240 V ~AC,  $50 - 60$  Hz
- Consumo de energia: 21 W
- Consumo de energia no modo de espera:  $< 0.18 W$
- Dimensões ( $|x a \times p$ ): 435  $\times$  65  $\times$  260 (mm)

#### Peso líquido: 2,8 kg

#### Acessórios fornecidos

- Controle remoto e pilhas
- Cabo de alimentação
- Guia para início rápido
- Manual do usuário

#### Especificações do laser

- Tipo de laser:
	- Diodo de laser de BD: AlGaInN
	- Diodo de laser de DVD: AlGaInP
	- Diodo de laser de CD: AlGaInP
- <span id="page-25-0"></span>Comprimento de onda:
	- BD: 405 +5 nm/-5 nm
	- DVD: 655 +10 nm/-10 nm
	- CD: 790 +10nm/-20nm
- Potência de saída:
	- BD: máx. de classificações: 20 mW
	- DVD: máx. de classificações: 6 mW
	- CD: máx. de classificações: 7 mW

# 8 Solução de problemas

# Aviso

Risco de choque elétrico. Nunca remova a estrutura externa do aparelho.

Para manter a garantia válida, nunca tente consertar o aparelho por conta própria.

Se você tiver problemas ao usar este aparelho, verifique os pontos a seguir antes de solicitar assistência. Se o problema persistir, registre o aparelho e obtenha suporte em www.philips.com/welcome.

## Unidade principal

#### O controle remoto não responde.

- Conecte este aparelho à tomada elétrica.
- Aponte o controle remoto para o sensor de infravermelho na parte frontal deste aparelho.
- Insira as pilhas corretamente.
- Coloque pilhas novas no controle remoto.

#### Imagem

#### Sem imagem.

• Consulte o manual da TV para fazer a seleção correta da entrada de vídeo. Mude o canal da TV até a tela da Philips aparecer.

#### Não há imagem na conexão HDMI.

- Se o aparelho estiver conectado a um dispositivo de exibição não autorizado por meio de um cabo HDMI, talvez o sinal de vídeo/áudio não seja produzido.
- Verifique se o cabo HDMI está com defeito. Substitua-o por um novo cabo HDMI.
- No controle remoto, pressione  $\triangle$  e "731" (botões numéricos) para recuperar a exibição de imagens.

### Não há sinal de vídeo em alta definição na TV.

• Verifique se o disco contém vídeo em alta definição.

• Verifique se a TV suporta vídeo em alta definição.

#### O efeito Blu-ray 3D não é exibido na TV.

- A opção 3D do aparelho está desligada. Ative a saída 3D (consulte "Ajustar configurações" > "Configuração de vídeo" > [Blu-ray 3D video]).
- Verifique se o título do disco reproduzido é compatível com Blu-ray 3D.
- Verifique se a TV é compatível com 3D e HDMI e se está ajustada para o modo 3D (consulte o manual do usuário da TV).
- Verifique se os óculos 3D estão ativados (consulte o manual do usuário da TV).

## Áudio

#### Nenhuma saída de áudio é emitida pela TV.

- Verifique se os cabos de áudio estão conectados à entrada de áudio da TV.
- Atribua a entrada de áudio da TV à entrada de vídeo correspondente. Consulte o manual da TV para obter detalhes.

#### Nenhuma saída de áudio emitida pelas caixas acústicas do dispositivo de áudio (Home Theater/ amplificador/receptor).

- Verifique se os cabos de áudio estão conectados à entrada de áudio do dispositivo de áudio.
- Ligue o dispositivo de áudio que corresponde à origem de entrada de áudio correta.

#### Não há áudio de 7.1 canais nas caixas acústicas do aparelho de áudio.

- Verifique se o disco contém áudio de 7.1 canais.
- Verifique se o dispositivo suporta áudio de 7.1 canais.
- Verifique se o formato de áudio é suportado pelo disco e pelo dispositivo de áudio conectado (amplificador/receptor).

#### Não há som na conexão HDMI.

• Talvez você não ouça nenhum som da saída HDMI se o dispositivo conectado for incompatível com HDCP ou se for compatível somente com DVI.

#### Não há saída de áudio secundário para o recurso Picture-in-Picture.

• Quando [Flx. bits] no menu [Áudio HDMI] ou [Áudio digital] é selecionado, o som interativo, como o áudio secundário para o recurso Picture-in-Picture, é silenciado. Desmarque [Flx. bits].

### <span id="page-26-0"></span>Reproduzir

#### O disco não pode ser reproduzido.

- Verifique se o disco está devidamente inserido.
- Verifique se este aparelho suporta o disco. Consulte "Seu Blu-ray disc player" > "Mídias reproduzíveis".
- Verifique se este produto suporta o código de região do DVD ou BD.
- Para DVD±RW ou DVD±R, verifique se o disco está finalizado.
	- Limpe o disco.

#### Arquivos de dados (JPEG, MP3, WMA) não podem ser reproduzidos nem lidos.

- Verifique se o arquivo de dados foi gravado no formato UDF, ISO9660 ou JOLIET.
- Verifique se o disco não contém mais de 9.999 arquivos para DVD e 999 arquivos para CD.
- Verifique se a extensão do arquivo JPEG é .jpg, .JPG, .jpeg ou .JPEG.
- Verifique se a extensão do arquivo MP3/ WMA é .mp3 ou .MP3, e .wma ou .WMA para Windows Media™ Audio.

#### Não é possível reproduzir arquivos de vídeo DivX.

- Verifique se o arquivo de vídeo DivX está completo.
- Verifique se a extensão do nome do arquivo está correta.

#### O conteúdo da unidade flash USB não pode ser lido.

- O formato da unidade flash USB não é compatível com este aparelho.
- O tamanho máximo da memória suportada é 160 GB.

#### O símbolo 'x' ou equivalente a 'nenhuma entrada' é exibido na TV.

• Não é possível executar a operação.

#### O recurso EasyLink não funciona.

• Verifique se este aparelho está conectado a uma TV EasyLink da Philips e se[EasyLink]no menu está definido como [Lg].

### Não é possível acessar o recurso BD-Live.

- Verifique a conexão de rede ou certifique-se de que a rede foi configurada.
- Limpe o armazenamento local, a memória interna (se houver) ou o dispositivo USB.
- Verifique se o disco BD suporta o recurso BD-Live.

## Rede

### Rede sem fio não encontrada ou distorcida.

• Fornos de microondas, telefones ou outros dispositivos nas proximidades podem interferir na rede sem fio.

- Verifique se os firewalls na sua rede permitem acesso à conexão sem fio deste aparelho.
- Se a rede sem fio não funcionar adequadamente em sua casa, tente a conexão de rede com fio (consulte "Primeiros passos" > "Configurar rede").

#### A Net TV não funciona.

• Verifique a conexão do roteador (consulte o manual do usuário do roteador).

#### A função de navegação no PC e a Net TV estão lentas.

- Consulte o manual do usuário do roteador sem fio para obter informações sobre a cobertura em ambientes internos, sobre a taxa de transferência e outros fatores relacionados à qualidade do sinal.
- Você precisa de uma conexão de alta velocidade com a Internet para o roteador.

# 9 Glossário

# Á

## Áudio digital

Áudio digital é um sinal sonoro que foi convertido para valores numéricos. O som digital pode ser transmitido em muitos canais. O som analógico só pode ser transmitido por dois canais.

# A

#### Armazenamento local

Esta área de armazenamento é usada como destino do conteúdo adicional do BD-Video com BD-Live.

### AVCHD

AVCHD é um formato (padrão) para câmeras de alta definição que podem ser usadas para gravar e reproduzir imagens em alta definição.

# B

### Blu-ray Disc (BD)

Blu-ray Disc é a próxima geração de disco de vídeo óptico, capaz de armazenar cinco vezes mais dados do que um DVD convencional. Essa alta capacidade proporciona benefícios, como vídeos de alta definição, som surround multicanal, menus interativos etc.

# Português Português

#### BONUSVIEW

BonusView, também conhecido como "Profile 1.1" (Perfil 1.1). Além dos recursos básicos de reprodução e interatividade, os aparelhos compatíveis com o BonusView lançados depois de 31 de outubro de 2007 oferecem aos usuários os recursos 'Picture-in-Picture' (PiP) e áudio secundário (úteis quando você estiver jogando videogame com transmissão de áudio adicional enquanto um filme está sendo reproduzido) em discos compatíveis com BonusView.

# C

#### Código de região

Sistema que só permite que discos sejam reproduzidos na região (grupo de países) designada. Este equipamento só reproduz discos com os códigos de região compatíveis. O código de região deste equipamento é indicado na etiqueta do produto. Alguns discos são compatíveis com mais de uma região (ou com todas: ALL.)

# D

#### DivX Video-On-Demand

Este dispositivo DivX Certified ® deve ser registrado para reproduzir conteúdo DivX Videoon-Demand (VOD). Para gerar o código de registro, localize a seção DivX VOD no menu de configuração do dispositivo. Acesse vod.divx.com com este código para fazer o registro e obter mais informações sobre vídeos DivX.

#### Dolby Digital

Sistema de som surround desenvolvido pela Dolby Laboratories que contém até seis canais de áudio digital (frontal esquerdo e direito, surround esquerdo e direito, central e subwoofer.)

#### **DTS**

Digital Theatre Systems. Sistema de som surround que fornece 5+1 canais de áudio digital separados em equipamentos eletrônicos domésticos e conteúdo de software. Não foi desenvolvido pela Dolby Digital.

# H

### **HDCP**

Proteção de conteúdo digital em banda larga. Esta é uma especificação que permite a transmissão segura de conteúdo digital entre diferentes equipamentos (para evitar cópias ilegais.)

#### HDMI

High-Definition Multimedia Interface (HDMI) é uma interface digital de alta velocidade que pode transmitir vídeos de alta definição e áudio digital multicanal não compactados. Ela proporciona alta qualidade de imagem e som, completamente sem ruído. HDMI é compatível com o padrão DVI. Como é uma exigência do padrão HDMI, conectar equipamentos HDMI ou DVI sem HDCP (Proteção de conteúdo digital em banda larga) não produzem sinais de vídeo nem de áudio.

# J JPEG

Formato muito comum de imagens digitais estáticas. Sistema de compactação de dados de imagem estática proposto pelo Joint Photographic Expert Group, que apresenta pequena perda de qualidade de imagem apesar da elevada taxa de compactação. Esses arquivos têm a extensão '.jpg' ou '.jpeg.'

# L

#### LAN (rede local)

Um grupo de dispositivos conectados em uma empresa, escola ou residência. Indica os limites de uma determinada rede.

# M

### MP3

Formato de arquivo em um sistema de compressão de dados sonoros. MP3 é a abreviação de Motion Picture Experts Group 1 (ou MPEG-1) Audio Layer 3. No formato MP3, um CD-R ou CD-RW pode conter 5 a 10 vezes mais dados que um CD de áudio.

## P

### PBC

Controle de reprodução. Sistema onde você navega por um Video CD/Super VCD com menus na tela que são gravados no disco. Ele permite reprodução e busca interativas.

#### **PCM**

Modulação por código de pulsos. Sistema de codificação de áudio digital.

#### Proporção de imagem

Proporção da imagem se refere à proporção entre a largura e a altura de telas de TV. A proporção de uma TV padrão é 4:3, enquanto a proporção de uma TV de alta definição ou widescreen é de 16:9. O formato Letter Box permite assistir a uma imagem com uma perspectiva mais larga em uma tela padrão 4:3.

# W

#### WMA

Windows Media™ Audio. Refere-se a uma tecnologia de compactação de áudio desenvolvida pela Microsoft Corporation. Os dados em WMA podem ser codificados com o Windows Media Player versão 9 ou o Windows Media Player for Windows XP. Os arquivos têm a extensão '.wma.'

### LISTA DE SERVIÇO AUTORIZADO - BRASIL

68-33227216

68-32217642

82-35222367

82-32417237

82-34213452

82-32811305

96-32175934

92-36633366

92-32324252

75-34211128

77-36117592

77-34541183

71-36218288

75-36212839

73-32815181

75-32232882

77.34512701

73-32315995

74-36410202

73-36137777

74-36211323

73-35254141

74-36116456

71-33784021

75-34241908

75-32811349

75-32761853

71-32473659

71-32072070

71-33356233

74-35413143

75-32611704

75-36314470

73-30111600

88-36910019

85-40088555

88-35810512

88-36312030

88-35871973

88-36110605

88-34371987

88-36713336

88-36341233

61-35564840

61-33549615

61-34451991

28-35526349

27-32561251

27-37321142

27-37562245

28-35223524

27-37222288

27-33614355

27-37633806

27-33284292

27-32891233

27-32233899

62-33243562

64-34532878

64-34412786

61-36318166

62-33534967

62-32916770

62-32510933

62-32292908

64-34952401

62-35111431

62-33551484

ACRE CRUZEIRO DO SUL<br>RIO BRANCO **ALAGOAS ARADIRACA** MACEIO PALMEIRA DOS INDIOS UNIAO DOS PALMARES AMAPA MACAPA **AMAZONAS** MANAUS **MANAUS** RAHIA **ALAGOINHAS** BARREIRAS CAETITE CAMACARL CRUZ DAS ALMAS EUNAPOLIS FEIRA DE SANTANA **GLIANAMRI ILHEUS IRECE ITABUNA**<br>JACOBINA JEQUIE **JUAZEIRO** LAURO DE FREITAS **MURITIBA** PAULO AFONSO RIBEIRA DO POMBAL SALVADOR SALVADOR SALVADOR SENHOR DO BONFIM SERRINHA SENNINHA<br>SANTO ANTONIO DE JESUS TEIXEIRA DE FREITAS CEARÁ CRATELIS FORTALEZA **IGUATU ITAPIPOCA** JUAZEIRO DO NORTE SOBRAL TAUA **TIANGUA** UBAJARA **DISTRITO FEDERAL BRASILIA** BRASILIA **BRASILIA ESPIRÍTO SANTO** ALEGRE ARACRUZ **BAIXO GUANDU** BARRA DE SAO FRANCISCO CACHOEIRA DE ITAPEMIRIM COLATINA GUARAPARI SAO MATELIS SERRA VILA VELHA **VITORIA** GOIÁS ANAPOLIS CALDAS NOVAS CATALAO FORMOSA GOIANESIA GOIANIA GOIANIA **GOIANIA** GOIATUBA **INHUMAS** 

**ITAPURANGA** 

**ITUMBIARA LUZIANIA** MINEIROS PIRES DO RIO RIALMA **PIO VEPDE** TRINDADE URUACU **MARANHÃO** ACAILANDIA BACABAL CAXIAS copo SANTA INES **IMPERATRIZ** PEDREIRAS PRESIDENTE DUTE SAO JOSE DE RIBA SAO LUIS MATO GROSSO BARRA DO GARCA CUIABA LUCAS DO RIO VER PONTES E LACERD RONDONOPOLIS TANGARA DA SERF VARZEA GRANDE **MATO GROSSO DO** AMAMBAI CAMPO GRANDE CAMPO GRANDE DOURADOS NOVA ANDRADINA MINAS GERAIS ANDRADAS ARAGUARI **ARAYA** ARAXA ARCOS **BAMBUI** BELO HORIZONTE **RETIM** BOM DESPACHO CARANGOLA CARATINGA CASSIA CATAGUASES CONGONHAS CONTAGEM CORONEL FABRICI CURVELO **DIVINOPOLIS** FORMIGA<br>GOVERNADOR VAL GUAXUPE **IPATINGA ITARIRA ITAJUBA ITAPECERICA ITAUNA** JOAO MONI EVADE JOAO PINHEIRO JUIZ DE FORA LAGOA DA PRATA **LAVRAS** MANHUACU MONTE CARMELO MONTE SANTO DE MONTES CLAROS MURIAE NANUQUE NOVA LIMA OLIVEIRA. PARACATU PASSOS PATOS DE MINAS PATROCINIO **PIUMHI** POCOS DE CALDAS PONTE NOVA POUSO ALEGRE

![](_page_29_Picture_677.jpeg)

![](_page_29_Picture_678.jpeg)

#### **LISTA DE SERVICO AUTORIZADO - BRASIL**

49-34423704

48-21015555

48-32049700

48-32544104

47.33333275

47-33444777

47-33722050

49-35220418

47-34331146

49-32244414

48-36443153

49-36640052

49-33661014

42-35232839

47-35211920

47-36440979

49-36220026

48-36261651

49-35660376

49-34333026

19-38241524

10-34062014

19-38072674

18-36218775

16-33368710

18-33242649

 $11-44118145$ 

14-37322142

17-33222742

14-31049551

18-36424011

14-38821081

10-37372500

12-36622142

17-35232524

15-32842121

12-31433859

11-40430669

18-38212479

17-34423752

16-37223898

11-44492608

12-31335030

13-33582942

11-24431153

16-33417665

19-38753831

15-32710936

19-38633802

16-32622524

11-46404162

15-35322743

11-40230188

16-37293365

17-36324479

14-36222117

11-45862182

19-35713528

19-34413179

14-35227283

14-34547437

16-33821046

11-45145233

11-47941814

19-38181171

19-38624401

17-32805378

11-36837343

14-33225457

19-34340454

19-35614091 19-35851891

18-32225168

14-35411696

13-38212324

16-36368156

16-39049908

19-35348543

11-40296563

11-49905288

13-32272947

11-41257000

DUQUE DE CAXIAS 21-27711508 **ITAGUAL** 21-26886491 **ITAGUAL** 22-38612740 **ITAPERUNA** 22-38236825 MACAE 22-27591358 MAGE 21-26333342 **NITEROI** 21-2622-0157 NOVA FRIBURGO 22-25227692 PETROPOLIS 24-22454997 **RESENDE** 24-33550101 RIO DE JANEIRO 21-24264702 RIO DE JANEIRO 21-25892030 RIO DE JANEIRO 21-25096851 **RIO DE JANEIRO** 21-24315750 RIO DE JANEIRO 21-25714999 RIO DE JANEIRO 21-3381-0711 SAO GONCALO 21-27013214 **TERESOPOLIS** 21-27439467 TRES RIOS 24-22521388 VOLTA REDONDA 24-33481601 **RIO GRANDE DO NORTE** CAICO 84-34171844 NATAL 84-32231249 **NATAL** 84-32132345 PAU DOS FERROS 84-33512334 **RIO GRANDE DO SUL BAGE** 53-32411295 BENTO GONCALVES 54-34526825 CAMAQUA 51-36711686 CANELA 54-32821551 CARAZINHO 54-33302292 CAXIAS DO SUL 54-30211808 DOIS IRMAOS 51-35641286 ERECHIM 54-33211933 ENEONIII<br>ESTANCIA VELHA 51-35612142 FARROUPILHA 54-32683603 ELORES DA CUNHA 54-32922625 **FREDERICO WESTPHALEN** 55-37441850 GRAVATAL 51-30422830 55-33327766 IJUI LAJFADO 51-37145155 MARAU 54-33424571 **MONTENEGRO** 51-36324187 NOVA PRATA 54-32421328 NOVO HAMBURGO 51-35823191 OSORIO 51-36632524 54-33111104 PASSO FUNDO PELOTAS 53-32223633 PORTO ALEGRE 51-32226941 PORTO ALEGRE 51-33256653 PORTO ALEGRE 51-32268834 RIO GRANDE 53-32323211<br>51-37153048 SANTA CRUZ DO SUL SANTA MARIA 55-30282235 SANTA ROSA 55-35113449 SAO JOSE DO OURO 54-33521216 SOBRADINHO 51-37421409 TAPERA 54-33851160 **TAQUAR** 51-36534390 TORRES 51-36641940 TRES DE MAIO 55-35358727 URUGUAIANA 55-34118069 VACARIA 54-32311396 VENANCIO AIRES 51-37411443 VERA CRUZ 51-37181350 **RONDÔNIA** 69-32383830 **BURITIS** CACOAL 69-34431415 GUAJARA MIRIM 69-35414430 PORTO VELHO 69-32273377 **RORAIMA BOA VISTA** 95-32249605 SANTA CATARINA ARARANGUA 48-35220304 **BALNEARIO CAMBORIU** 47-33630706 **BLUMENAU** 47-33233907 **BRUSQUE** 47-33557518 CANOINHAS 47-36223615 CAPINZAL 49-35552266

CONCORDIA CRICIUMA<br>CRICIUMA<br>CURITIBANOS **FLORIANOPOLIS** GAROPABA **INDAIAI ITAJAI** JARAGUA DO SUL JOACABA<br>JOINVILLE LAGES LAGUNA MARAVILHA<br>PINHALZINHO PORTO UNIAO RIO DO SUL **RIO NEGRINHO** SAO MIGUEL DO OESTE TUBARAO VIDEIRA **XANXERE** SÃO PAULO AGUAS DE LINDOIA **AMERICANA** AMPARO ARACATUBA ARARAQUARA ASSIS ATIBAIA AVARE BARRETOS **BAURU BIRIGUI** BOTUCATU CAMPINAS CAMPOS DO JORDAO CATANDUVA CERQUILHO CRUZEIRO **DIADEMA** DRACENA **FERNANDOPOLIS** FRANCA<br>FRANCO DA ROCHA **GUARATINGUETA** GUARUJA GUARULHOS **IBITINGA INDAIATUBA ITAPFTININGA ITAPIRA ITAPOLIS ITAQUAQUECETUBA ITARARE ITU ITUVERAVA JALES JAU JUNDIA** LEME **LIMEIRA I INS** MARILIA MATAO MALIA MOGI DAS CRUZES MOGI GUAÇU **MOJI MIRIM OLIMPIA** OSASCO **OURINHOS** PIRACICABA PIRASSI INI INGA PORTO FERREIRA PRESIDENTE PRUDENTE PROMISSAO **REGISTRO** RIBEIRAO PRETO RIBEIRAO PRETO RIO CLARO SALTO SANTO ANDRE SANTOS SAO BERNARDO CAMPO

SAO CAETANO DO SUL SAO CARLOS SAO JOAO DA BOA VISTA SAO JOSE DO RIO PARDO SAO JOSE DO RIO PRETO SAO JOSE DOS CAMPOS SAO PAULO SAO PAULO SAO PAULO SAO PAULO SAO PAULO SAO PAULO SAO PAULO SAO PAULO SAO PAULO SAO PAULO SAO PALILO SAO PAULO SAO PAULO SAO PAULO SAO ROOUE SAO VICENTE SOROCABA SUZANO TAROAO DA SERRA TAQUARITINGA TAUBATE TIETE TUPA VALINHOS VOTUPORANGA SERGIPE ARACAJU **ITABAIANA** LAGARTO **TOCANTINS** ARAGUAINA GUARAL GURUPI PALMAS

11-38457575 11-22066122 11-20713907 11-25770899 11-32222311 11-47125635  $13 - 34646559$ 15-32241170 11-47598671 11-47871480 16-32524039 12-36219080 15-32822452 14-34962596 19-38716629 17-34214940 79-32176080

11-42275339

16-33614913

19-36085760

17-32325680

12-30230508

 $11-29791184$ 

11-38659897

11-22722245

11-26940101

11-32077111

11-39757996

11-22976464

11-56670605

11-38751333

79-34313023 79-36312656 63-34111818

63-34641590 63-33511038 63-32175628

A lista completa e atualizada dos nossos postos autorizados está disponível no site www.philips.com.br

49-33221144

CHAPECO

# **CERTIFICADO DE GARANTIA NO BRASIL**

Este aparelho é garantido pela Philips do Brasil Ltda, por um período superior ao estabelecido por lei Porém, para que a garantia tenha validade, é imprescindível que, além deste certificado, seja apresentada a nota fiscal de compra do produto.

## A Philips do Brasil Ltda assegura ao proprietário consumidor deste aparelho as seguintes garantias, a partir da data de entrega do produto, conforme expresso na nota fiscal de compra, que passa a fazer parte deste certificado:

# Garantia para rádios e reprodutores de CD portáteis (sem caixa acústica destacável): 180 dias

# Garantia para os demais produtos da marca Philips: 365 dias.

# Esta garantia perderá sua validade se:

- O defeito apresentado for ocasionado pelo uso indevido ou em desacordo com o seu manual de instruções.
- · O produto for alterado, violado ou consertado por pessoa não autorizada pela Philips.
- · O produto for ligado a fonte de energia (rede elétrica, pilhas, bateria, etc.) de características diferentes das recomendadas no manual de instruções e/ou no produto.
- · O número de série que identifica o produto estiver de alguma forma adulterado ou rasurado.

Estão excluídos desta garantia defeitos decorrentes do descumprimento do manual de instruções do produto, de casos fortuitos ou de força maior, bem como aqueles causados por agentes da natureza e acidentes. Excluem-se igualmente desta garantia defeitos decorrentes do uso dos produtos em servicos não doméstico/residencial regular ou em desacordo com o uso recomendado.

## ESTÃO EXCLUÍDAS DA GARANTIA ADICIONAL AS PILHAS OU BATE-RIAS FORNECIDAS JUNTO COM O CONTROLE REMOTO.

Nos municípios onde não exista assistência técnica autorizada Philips, as despesas de transporte do aparelho e/ou técnico autorizado correm por conta do consumidor requerente do serviço. A garantia não será válida se o produto necessitar de modificações ou adaptações para habilitá-lo a operar em qualquer outro país que não aquele para o qual foi designado, fabricado, aprovado e/ou autorizado, ou ter sofrido qualquer dano decorrente deste tipo de modificação.

# Philips do Brasil Ltda.

No Brasil, para informações adicionais sobre o produto, entre em contato com o CIC - Centro de Informações ao Consumidor através dos telefones (11) 2121-0203 (Grande São Paulo) e 0800-701-0203 (demais regiões e estados).

Horário de atendimento: de segunda a sexta-feira, das 8h às 20h e sábados das 8h às 13h. Visite também nossa página de suporte ao consumidor no website www.philips.com.br/suporte, onde também está disponível a lista completa e atualizada das assistências técnicas autorizadas Philips

## Para atendimento fora do Brasil, contate a Philips local ou a: Philips Consumer Service Beukenlaan 2 - 5651 CD Eindhoven The Netherlands

# AVISO

## CONTRATO DE LICENÇA DE SOFTWARE PARA O USUÁRIO FINAL

O PRESENTE CONTRATO DE LICENÇA DE SOFTWARE PARA O USUÁRIO FINAL ("CONTRATO") É UM CONTRATO VINCULATIVO ENTRE VOCÊ (O "USUÁRIO", PESSOA FÍSICA OU JURÍDICA) E A PHILIPS CONSUMER LIFESTYLE B.V., SOCIEDADE COMERCIAL DE RESPONSABILIDADE LIMITADA HOLANDESA, COM SEDE EM HIGH TECH CAMPUS 37, 5656 AE EINDHOVEN, PAÍSES BAIXOS, E AS SOCIEDADES POR SI PARTICIPADAS (DESIGNADAS, INDIVIDUAL E CONJUNTAMENTE, POR "PHILIPS"). PELO PRESENTE CONTRATO, É CONCEDIDO AO USUÁRIO O DIREITO DE UTILIZAR UM DETERMINADO SOFTWARE (O "SOFTWARE"), INCLUINDO A DOCUMENTAÇÃO DO USUÁRIO EM FORMATO ELETRÔNICO QUE POSSA TER SIDO FORNECIDA, SEPARADA OU CONJUNTAMENTE, COM UM COMPUTADOR PESSOAL OU UM PRODUTO PHILIPS (O "EQUIPAMENTO"). AO DESCARREGAR, INSTALAR OU , POR QUALQUER OUTRA FORMA, UTILIZAR O SOFTWARE, O USUÁRIO ESTARÁ ACEITANDO E CONCORDANDO EM OBRIGAR-SE POR TODOS OS TERMOS E CONDIÇÕES CONSTANTES DESTE CONTRATOS. O USUÁRIO QUE NÃO CONCORDAR COM AS CONDIÇÕES, NÃO DEVERÁ DESCARREGAR , INSTALAR NEM, POR QUALQUER OUTRA FORMA, UTILIZAR O SOFTWARE. SE O USUÁRIO TIVER OBTIDO O SOFTWARE NUM SUPORTE FÍSICO (POR EXEMPLO, EM CD) E NÃO ACEITAR ESTE CONTRATO, TERÁ DIREITO AO REEMBOLSO DO PREÇO PAGO PELO SOFTWARE, NO CASO DE O SOFTWARE TER SIDO VENDIDO SEPARADAMENTE, SE O USUÁRIO O DEVOLVER SEM QUE TENHA SIDO UTILIZADO, JUNTAMENTE COM A PROVA DO PAGAMENTO, NO PRAZO DE 30 DIAS A CONTAR DA DATA DE COMPRA; E TERÁ TAMBÉM DIREITO AO PREÇO PAGO PELO EQUIPAMENTO, NO CASO DE O SOFTWARE TER SIDO FORNECIDO JUNTAMENTE COM O EQUIPAMENTO, SE DEVOLVER O EQUIPAMENTO E O SOFTWARE, SEM QUE TENHAM SIDO UTILIZADOS, JUNTAMENTE COM A PROVA DO PAGAMENTO, NO PRAZO DE 30 DIAS A CONTAR DA DATA DE COMPRA.

- 1. Licença. O presente Contrato atribui ao USUÁRIO um direito não exclusivo, intransmissível e não sub-licenciável, de instalar e utilizar, no Equipamento ou num computador pessoal, conforme seja aplicável, uma (1) cópia da versão específica do Software em formato codificado, tal como descrito na documentação do USUÁRIO, apenas para uso pessoal do USUÁRIO. Considera-se que o Software está "em utilização" quando estiver carregado na memória temporária ou permanente (RAM, disco rígido, etc.) do computador pessoal ou do Equipamento.
- 2. Propriedade. O USUÁRIO neste ato adquire uma licença para utilização do Software, não o próprio Software. O presente Contrato apenas confere ao USUÁRIO o direito de utilização do Software; o USUÁRIO não adquire quaisquer outros direitos sobre o Software, explícitos ou implícitos, para além dos expressos no presente Contrato. A Philips e os respectivos licenciadores reservam para si todos os direitos, a propriedade, títulos e interesses sobre o Software ou relacionados com o mesmo, incluindo patentes, direitos de autor, segredos comerciais e outros direitos de propriedade intelectual, nele incluídos. O Software é protegido por legislação de direitos autorais, tratados internacionais e demais legislação de propriedade intelectual. Assim, salvo disposição em contrário neste Contrato, o USUÁRIO não está autorizado a copiar o Software sem autorização prévia da Philips por escrito, podendo contudo fazer uma (1) cópia do Software apenas por razões de segurança. Não é permitido copiar nenhum material impresso fornecido com o Software, nem imprimir mais do que um (1) exemplar da documentação do USUÁRIO fornecida em formato electrónico, podendo embora fazer-se uma (1) cópia do material impresso apenas por motivos de segurança.
- 3. Restrições da Licença. Salvo disposição em contrário do presente contrato, o USUÁRIO não pode locar, sublicenciar, vender, ceder, emprestar ou transmitir o Software por qualquer outra forma. O USUÁRIO não poderá manipular, decompor ou alterar o Software, ou permitir que terceiros o façam, exceto na medida em que normas legais imperativas contrariem tais restrições. Não é permitido remover do Software ou destruir qualquer identificação de produto, avisos de direitos de autor ou outros sinais privativos ou restrições do Software. Todos os avisos sobre propriedade, títulos, marcas e direitos de autor e restrições ou reservas de direitos têm de ser

reproduzidos na cópia de segurança do Software feita pelo USUÁRIO. Não é permitido modificar ou adaptar o Software, nem fundi-lo noutro programa ou criar trabalhos derivados com base no Software.

- 4. Aviso Legal O SOFTWARE FOI PROJETADO PARA AUXILIÁ-LO NA TRANSFE-RÊNCIA DE MATERIAIS SOBRE OS QUAIS VOCÊ DETENHA O COPYRIGHT OU TENHA OBTIDO PERMISSÃO PARA CAPTÁ-LOS E TRANSFERI-LOS DO DETENTOR DO COPYRIGHT. A MENOS QUE VOCÊ DETENHA O COPYRIGHT OU TENHA PERMISSÃO DO DETENTOR DO COPYRIGHT PARA CAPTÁ-LOS E TRANSFERI-LOS, VOCÊ PODERÁ ESTAR VIOLANDO A LEGISLAÇÃO DE DIREITOS AUTORAIS E FICAR SUJEITO AO PAGAMENTO DE INDENIZAÇÕES E OUTRAS REPARAÇÕES. SE VOCÊ NÃOTIVER CERTEZA QUANTO AOS SEUS DIREITOS, ENTRE EM CONTATO COM O SEU CONSULTOR JURÍDICO. VOCÊ ASSUME PLENA RESPONSABILIDADE PELO USO LEGAL E RESPONSÁVEI DO SOFTWARE.
- 5. Aviso Legal de Terceiros e Limitações da WM-DRM: WM-DRM: Provedores de conteúdo utilizam tecnologia de gerenciamento de direitos digitais da Microsoft para Windows Media ("WM-DRM") a fim de proteger a integridade de seus conteúdos ("Conteúdo Protegido") de modo a que não haja apropriação indébita de suas propriedades intelectuais, incluindo copyright, em tais conteúdos. Partes deste Software e de outros aplicativos de terceiros ("Software de WM-DRM") usam a WM-DRM para transferir ou executar Conteúdo Protegido. Se a segurança do Software de WM-DRM ficar comprometida, os proprietários do Conteúdo Protegido ("Proprietários de Conteúdo Protegido") poderão solicitar que a Microsoft revogue o direito do Software de WM-DRM de copiar, exibir, transferir e/ou executar Conteúdo Protegido. A revogação não altera a capacidade do Software de WM-DRM de executar conteúdo desprotegido. Uma lista de Softwares de WM-DRM revogados é enviada para o seu computador sempre que você baixar pela Internet uma licença para Conteúdo Protegido. A Microsoft também poderá, em conjunto com tal licença, baixar listas de revogação para o seu computador em nome dos Proprietários do Conteúdo Protegido. Os Proprietários de Conteúdo Protegido também poderão exigir que V.Sa. atualize alguns dos componentes de WM-DRM distribuídos com este Software ("Atualizações de WM-DRM") antes de acessar seus conteúdos. Quando você tentar executar tal conteúdo, o Software WM-DRM criado pela Microsoft irá notificálo de que é necessário fazer uma Atualização de WM-DRM e pedir o seu consentimento antes de permitir que seja baixada a Atualização de WM-DRM. O Software de WM-DRM criado pela Philips poderá fazer o mesmo. Se você rejeitar a atualização, não será capaz de acessar o Conteúdo Protegido que exige a Atualização de WM-DRM; porém, continuará capaz de acessar conteúdo desprotegido e Conteúdo Protegido que não exija a atualização.
- 6. Software de Código Aberto. (a) Este Software pode abranger software que se encontre sujeito às Condições do Código Aberto, tais como as mencionadas na documentação deste equipamento. O presente acordo não se aplica a este tipo de software como tal. (b) Os direitos decorrentes da licença do USUÁRIO não abrangem quaisquer direitos de utilização, distribuição ou criação de trabalhos derivados do Software, por forma a que o Software pudesse ficar sujeito às Condições do Código Aberto. "Condições de Código Aberto" significam as condições de qualquer licença que, directa ou indirectamente, (1) criem ou impliquem obrigações para a Philips, relacionadas com o Software e/ou trabalhos derivados do mesmo; ou (2) concedam ou impliquem a concessão de direitos ou isenções para terceiros ao abrigo dos direitos de propriedade intelectual ou direito sobre o Software ou trabalhos derivados do mesmo.
- 7. Cessação. O presente Contrato entra em vigor a partir da instalação do Software, ou da primeira utilização, e cessará (i) por vontade da Philips, com fundamento em descumprimento por parte do USUÁRIO de qualquer disposição do presente Contrato; ou (ii) mediante destruição de todas as cópias do Software e materiais com este relacionados que a Philips forneça ao abrigo da presente licença. Os direitos da Philips e os deveres do USUÁRIO permanecerão em vigor por períodos supervenientes a cessação do presente Contrato.
- 8. Melhoramentos. A Philips pode disponibilizar melhoramentos do Software, por sua exclusiva vontade, colocando-os num website ou por quaisquer outros meios . Tais melhoramentos podem ficar sujeitos às disposições do presente Contrato ou à aceitação de um outro contrato pelo USUÁRIO.
- 9. Serviços de Apoio. A Philips não tem qualquer obrigação de prestar apoio ou assistência técnica ("Serviços de Apoio") ao Software. Se a Philips prestar Serviços de Apoio, os mesmos serão regidos por acordo autônomo entre o USUÁRIO e a Philips.
- 10. Garantia Limitada do Software. A Philips fornece o Software no estado em que se encontra, sem qualquer garantia, exceto a de que o Software funcionará em conformidade com a documentação fornecida com o Software, pelo período de um ano após o primeiro descarregamento, instalação ou utilização do Software, dependendo do que

ocorra primeiro. Toda a responsabilidade da Philips e o único recurso do USUÁRIO no caso de descumprimento desta garantia consistirão, por exclusiva opção da Philips, (i) na devolução do preço pago pelo USUÁRIO pelo Software (se algum tiver havido); ou (ii) na reparação ou substituição do Software que não cumpra a garantia aqui descrita e que for devolvido à Philips, juntamente com a prova de compra. Esta garantia limitada será ineficaz se o defeito no Software for consequência de um acidente ou utilização ou aplicação incorrectas. Qualquer substituição do Software será assegurada pelo período restante da garantia original ou por trinta (30) dias, consoante o período que seja mais longo. Esta garantia limitada não será aplicável se o Software tiver sido disponibilizado sem custos para o USUÁRIO, para efeitos de teste.

- 11. EXCLUSÃO DE GARANTIAS. SEM PREJUÍZO DO REFERIDO ANTERIORMENTE, A PHILIPS E OS RESPECTIVOS LICENCIADORES NÃO GARANTEM QUE O SOFTWARE FUNCIONARÁ SEM DEFEITOS OU QUE FUNCIONARÁ ININTERRUPTAMENTE, OU QUE CORRESPONDERÁ AOS PROPÓSITOS DO USUÁRIO. O USUÁRIO ASSUME TODA A RESPONSABILIDADE PELA ESCOLHA DO SOFTWARE PARA ALCANÇAR OS RESULTADOS PRETENDIDOS, BEM COMO PELA SUA INSTALAÇÃO, UTILIZAÇÃO E RESULTADOS OBTIDOS. A PHILIPS E OS RESPECTIVOS LICENCIADORES RECUSAM TODAS AS GARANTIAS E CONDIÇÕES, EXPLÍCITAS E IMPLÍCITAS, NA MEDIDA DO MÁXIMO QUE AS NORMAS LEGAIS IMPERATIVAS PERMITAM, INCLUINDO, SEM LIMITAÇÃO, GARANTIAS IMPLÍCITAS DE COMERCIALIZAÇÃO, ADEQUAÇÃO A UM DETERMINADO FIM, PRECISÃO E COMPLETUDE DOS RESULTADOS RELACIONADOS COM O SOFTWARE E COM OS RESPECTIVOS MATERIAIS QUE O ACOMPANHEM. NÃO SÃO PRESTADAS GARANTIAS CONTRA QUAISQUER INFRAÇÕES. A PHILIPS NÃO GARANTE QUE O USUÁRIO CONSIGA DESCARREGAR, ARMAZENAR, LER, TRANSMITIR E/OU REPRODUZIR CONTEÚDOS PROTEGIDOS.
- 12. LIMITAÇÃO DA RESPONSABILIDADE. EM CASO ALGUM, PODERÃO A PHILIPS OU OS SEUS LICENCIADORES SER RESPONSÁVEIS POR QUAISQUER DANOS CONSEQUENCIAIS, ESPECIAIS, INDIRETOS, INCIDENTAIS, INCLUINDO PENAS OU SANÇÕES PUNITIVAS DE QUALQUER ESPÉCIE, INCLUINDO SEM LIMITAÇÃO, LUCROS CESSANTES OU PERDAS FINANCEIRAS, INTERRUPÇÃO DE ATIVIDADE, PERDA DE INFORMAÇÃO E DADOS, PRIVAÇÃO DE USO OU QUALQUER OUTRA PERDA FINANCEIRA, MESMO QUE A PHILIPS OU OS RESPECTIVOS LICENCIADORES TENHAM SIDO INFORMADOS DA POSSIBILIDADE DE OCORRÊNCIA DE ALGUM DESSES DANOS. EM CASO ALGUM, A RESPONSABILIDADE TOTAL DA PHILIPS OU DOS RESPECTIVOS LICENCIADORES POR DANOS DECORRENTES DO PRESENTE CONTRATO SERÁ SUPERIOR AO PREÇO EFETIVAMENTE PAGO PELO SOFTWARE OU A CINCO (5,00) EUROS, DEPENDENDO DO MONTANTE QUE FOR MAIS ELEVADO.
- 13. Marcas. Alguns dos produtos e designações da Philips utilizados no presente Contrato, no Software e nos documentos do USUÁRIO impressos, podem constituir marcas da Philips, dos respectivos licenciadores ou de terceiros. É proibida a utilização dessas marcas.
- 14. Exportação. Não é permitida a exportação ou a reexportação, direta ou indireta, do Software para qualquer país onde se exija uma licença de exportação de acordo com a Lei de Administração de Exportações – "Export Administration Act" - , ou com qualquer outra lei ou regulamento semelhantes dos E.U.A, ou qualquer outra autorização pelo governo dos E.U.A, a menos que o USUÁRIO tenha previamente obtido a licença ou a autorização adequada. Ao descarregar ou instalar o Software, o USUÁRIO estará aceitando a presente cláusula de exportação.
- 15. Legislação aplicável. O presente Contrato é regido pelas leis do seu país de residência, sem referência às respectivas normas sobre conflitos de leis. Qualquer litígio entre a Philips e o USUÁRIO relativamente ao presente Contrato estará sujeito à jurisdição não-exclusiva dos Tribunais do seu país de residência.
- 16. Cláusula geral. O presente Contrato constitui todo o acordo entre o USUÁRIO e a Philips e substitui quaisquer declarações, estipulações ou outras comunicações prévias ou publicidade respeitantes ao Software e à documentação do USUÁRIO. Se qualquer parte do presente Contrato for declarada inválida, manter-se-ão em vigor as restantes disposições do mesmo. O presente Contrato não prejudica os direitos conferidos por normas legais imperativas a quem contrate como consumidor.

# License Texts and Acknowledgements for any open source software used in this Philips product

Instructions to obtain source code for this software can be found in the user manual.

## 1. U-boot

#### #

# (C) Copyright 2000 - 2008 # Wolfgang Denk, DENX Software Engineering, wd@denx.de.  $#$ # See file CREDITS for list of people who contributed to this # project. # # This program is free software; you can redistribute it and/or # modify it under the terms of the GNU General Public License as # published by the Free Software Foundation; either version 2 of # the License, or (at your option) any later version. # # This program is distributed in the hope that it will be useful, # but WITHOUT ANY WARRANTY; without even the implied warranty of # MERCHANTABILITY or FITNESS FOR A PARTICULAR PURPOSE. See the # GNU General Public License for more details. # # You should have received a copy of the GNU General Public License # along with this program; if not, write to the Free Software # Foundation, Inc., 59 Temple Place, Suite 330, Boston, # MA 02111-1307 USA # A copy of the GPL is included below at item 2.

## 2. Linux kernel

NOTE! This copyright does \*not\* cover user programs that use kernel services by normal system calls - this is merely considered normal use of the kernel, and does \*not\* fall under the heading of "derived work".

Also note that the GPL below is copyrighted by the Free Software Foundation, but the instance of code that it refers to (the linux kernel) is copyrighted by me and others who actually wrote it.

Also note that the only valid version of the GPL as far as the kernel is concerned is this particular version of the license (ie v2, not  $v2.2$  or v3.x or whatever), unless explicitly otherwise stated.

Linus Torvalds

---------------------------------------- GNU GENERAL PUBLIC LICENSE Version 2, June 1991 Copyright (C) 1989, 1991 Free Software Foundation, Inc. 675 Mass Ave, Cambridge, MA 02139, USA

Everyone is permitted to copy and distribute verbatim copies of this license document, but changing it is not allowed.

#### Preamble

The licenses for most software are designed to take away your freedom to share and change it. By contrast, the GNU General Public License is intended to guarantee your freedom to share and change free software--to make sure the software is free for all its users. This General Public License applies to most of the Free Software Foundation's software and to any other program whose authors commit to using it. (Some other Free Software Foundation software is covered by the GNU Library General Public License instead.) You can apply it to your programs, too.

When we speak of free software, we are referring to freedom, not price. Our General Public Licenses are designed to make sure that you have the freedom to distribute copies of free software (and charge for this service if you wish), that you receive source code or can get it if you want it, that you can change the software or use pieces of it in new free programs; and that you know you can do these things.

To protect your rights, we need to make restrictions that forbid anyone to deny you these rights or to ask you to surrender the rights. These restrictions translate to certain responsibilities for you if you distribute copies of the software, or if you modify it.

For example, if you distribute copies of such a program, whether gratis or for a fee, you must give the recipients all the rights that you have. You must make sure that they, too, receive or can get the source code. And you must show them these terms so they know their rights.

We protect your rights with two steps: (1) copyright the software, and (2) offer you this license which gives you legal permission to copy, distribute and/or modify the software.

Also, for each author's protection and ours, we want to make certain that everyone understands that there is no warranty for this free software. If the software is modified by someone else and passed on, we want its recipients to know that what they have is not the original, so that any problems introduced by others will not reflect on the original authors' reputations.

Finally, any free program is threatened constantly by software patents. We wish to avoid the danger that redistributors of a free program will individually obtain patent licenses, in effect making the program proprietary. To prevent this, we have made it clear that any patent must be licensed for everyone's free use or not licensed at all.

The precise terms and conditions for copying, distribution and modification follow.

#### GNU GENERAL PUBLIC LICENSE TERMS AND CONDITIONS FOR COPYING, DISTRIBUTION AND MODIFICATION

0. This License applies to any program or other work which contains a notice placed by the copyright holder saying it may be distributed under the terms of this General Public License. The "Program", below, refers to any such program or work, and a "work based on the Program" means either the Program or any derivative work under copyright law: that is to say, a work containing the Program or a portion of it, either verbatim or with modifications and/or translated into another language. (Hereinafter, translation is included without limitation in the term "modification".) Each licensee is addressed as "you".

Activities other than copying, distribution and modification are not covered by this License; they are outside its scope. The act of running the Program is not restricted, and the output from the Program is covered only if its contents constitute a work based on the Program (independent of having been made by running the Program). Whether that is true depends on what the Program does.

1. You may copy and distribute verbatim copies of the Program's source code as you receive it, in any medium, provided that you conspicuously and appropriately publish on each copy an appropriate copyright notice and disclaimer of warranty; keep intact all the notices that refer to this License and to the absence of any warranty; and give any other recipients of the Program a copy of this License along with the Program.

You may charge a fee for the physical act of transferring a copy, and you may at your option offer warranty protection in exchange for a fee.

- 2. You may modify your copy or copies of the Program or any portion of it, thus forming a work based on the Program, and copy and distribute such modifications or work under the terms of Section 1 above, provided that you also meet all of these conditions:
	- a) You must cause the modified files to carry prominent notices stating that you changed the files and the date of any change.
	- b) You must cause any work that you distribute or publish, that in whole or in part contains or is derived from the Program or any part thereof, to be licensed as a whole at no charge to all third parties under the terms of this License.
	- c) If the modified program normally reads commands interactively when run, you must cause it, when started running for such interactive use in the most ordinary way, to print or display an announcement including an appropriate copyright notice and a notice that there is no warranty (or else, saying that you provide a warranty) and that users may redistribute the program under these conditions, and telling the user how to view a copy of this License. (Exception: if the Program itself is interactive but does not normally print such an announcement, your work based on the Program is not required to print an announcement.)

These requirements apply to the modified work as a whole. If identifiable sections of that work are not derived from the Program, and can be reasonably considered independent and separate works in themselves, then this License, and its terms, do not apply to those sections when you distribute them as separate works. But when you distribute the same sections as part of a whole which is a work based on the Program, the distribution of the whole must be on the terms of this License, whose permissions for other licensees extend to the entire whole, and thus to each and every part regardless of who wrote it.

Thus, it is not the intent of this section to claim rights or contest your rights to work written entirely by you; rather, the intent is to exercise the right to control the distribution of derivative or collective works based on the Program.

In addition, mere aggregation of another work not based on the Program with the Program (or with a work based on the Program) on a volume of a storage or distribution medium does not bring the other work under the scope of this License.

- 3. You may copy and distribute the Program (or a work based on it, under Section 2) in object code or executable form under the terms of Sections 1 and 2 above provided that you also do one of the following:
	- a) Accompany it with the complete corresponding machine-readable source code, which must be distributed under the terms of Sections 1 and 2 above on a medium customarily used for software interchange; or,
	- b) Accompany it with a written offer, valid for at least three years, to give any third party, for a charge no more than your cost of physically performing source distribution, a complete machine-readable copy of the corresponding source code, to be distributed under the terms of Sections 1 and 2 above on a medium customarily used for software interchange; or,
	- c) Accompany it with the information you received as to the offer to distribute corresponding source code. (This alternative is allowed only for noncommercial distribution and only if you received the program in object code or executable form with such an offer, in accord with Subsection b above.)

The source code for a work means the preferred form of the work for making modifications to it. For an executable work, complete source code means all the source code for all modules it contains, plus any associated interface definition files, plus the scripts used to control compilation and installation of the executable. However, as a special exception, the source code distributed need not include anything that is normally distributed (in either source or binary form) with the major components (compiler, kernel, and so on) of the operating system on which the executable runs, unless that component itself accompanies the executable.

If distribution of executable or object code is made by offering access to copy from a designated place, then offering equivalent access to copy the source code from the same place counts as distribution of the source code, even though third parties are not compelled to copy the source along with the object code.

- 4. You may not copy, modify, sublicense, or distribute the Program except as expressly provided under this License. Any attempt otherwise to copy, modify, sublicense or distribute the Program is void, and will automatically terminate your rights under this License. However, parties who have received copies, or rights, from you under this License will not have their licenses terminated so long as such parties remain in full compliance.
- 5. You are not required to accept this License, since you have not signed it. However, nothing else grants you permission to modify or distribute the Program or its derivative works. These actions are prohibited by law if you do not accept this License. Therefore, by modifying or distributing the Program (or any work based on the Program), you indicate your acceptance of this License to do so, and all its terms and conditions for copying, distributing or modifying the Program or works based on it.
- 6. Each time you redistribute the Program (or any work based on the Program), the recipient automatically receives a license from the original licensor to copy, distribute or modify the Program subject to these terms and conditions. You may not impose any further restrictions on the recipients' exercise of the rights granted herein. You are not responsible for enforcing compliance by third parties to this License.
- 7. If, as a consequence of a court judgment or allegation of patent infringement or for any other reason (not limited to patent issues), conditions are imposed on you (whether by court order, agreement or otherwise) that contradict the conditions of this License, they do not excuse you from the conditions of this License. If you cannot distribute so as to satisfy simultaneously your obligations under this License and any other pertinent obligations, then as a consequence you may not distribute the Program at all. For example, if a patent license would not permit royalty-free redistribution of the Program by all those who receive copies directly or indirectly through you, then the only way you could satisfy both it and this License would be to refrain entirely from distribution of the Program.

If any portion of this section is held invalid or unenforceable under any particular circumstance, the balance of the section is intended to apply and the section as a whole is intended to apply in other circumstances.

It is not the purpose of this section to induce you to infringe any patents or other property right claims or to contest validity of any such claims; this section has the sole purpose of protecting the integrity of the free software distribution system, which is implemented by public license practices. Many people have made generous contributions to the wide range of software distributed through that system in reliance on consistent application of that system; it is up to the author/donor to decide if he or she is willing to distribute software through any other system and a licensee cannot impose that choice.

This section is intended to make thoroughly clear what is believed to be a consequence of the rest of this License.

- 8. If the distribution and/or use of the Program is restricted in certain countries either by patents or by copyrighted interfaces, the original copyright holder who places the Program under this License may add an explicit geographical distribution limitation excluding those countries, so that distribution is permitted only in or among countries not thus excluded. In such case, this License incorporates the limitation as if written in the body of this License.
- 9. The Free Software Foundation may publish revised and/or new versions of the General Public License from time to time. Such new versions will be similar in spirit to the present version, but may differ in detail to address new problems or concerns.

Each version is given a distinguishing version number. If the Program specifies a version number of this License which applies to it and "any later version", you have the option of following the terms and conditions either of that version or of any later version published by the Free Software Foundation. If the Program does not specify a version number of this License, you may choose any version ever published by the Free Software Foundation.

10. If you wish to incorporate parts of the Program into other free programs whose distribution conditions are different, write to the author to ask for permission. For software which is copyrighted by the Free Software Foundation, write to the Free Software Foundation; we sometimes make exceptions for this. Our decision will be guided by the two goals of preserving the free status of all derivatives of our free software and of promoting the sharing and reuse of software generally.

#### NO WARRANTY

- 11. BECAUSE THE PROGRAM IS LICENSED FREE OF CHARGE, THERE IS NO WARRANTY FOR THE PROGRAM, TO THE EXTENT PERMITTED BY APPLICABLE LAW. EXCEPT WHEN OTHERWISE STATED IN WRITING THE COPYRIGHT HOLDERS AND/OR OTHER PARTIES PROVIDE THE PROGRAM "AS IS" WITHOUT WARRANTY OF ANY KIND, EITHER EXPRESSED OR IMPLIED, INCLUDING, BUT NOT LIMITED TO, THE IMPLIED WARRANTIES OF MERCHANTABILITY AND FITNESS FOR A PARTICULAR PURPOSE. THE ENTIRE RISK AS TO THE QUALITY AND PERFORMANCE OF THE PROGRAM IS WITH YOU. SHOULD THE PROGRAM PROVE DEFECTIVE, YOU ASSUME THE COST OF ALL NECESSARY SERVICING, REPAIR OR CORRECTION.
- 12. IN NO EVENT UNLESS REQUIRED BY APPLICABLE LAW OR AGREED TO IN WRITING WILL ANY COPYRIGHT HOLDER, OR ANY OTHER PARTY WHO MAY MODIFY AND/OR REDISTRIBUTE THE PROGRAM AS PERMITTED ABOVE, BE LIABLE TO YOU FOR DAMAGES, INCLUDING ANY GENERAL, SPECIAL, INCIDENTAL OR CONSEQUENTIAL DAMAGES ARISING OUT OF THE USE OR INABILITY TO USE THE PROGRAM (INCLUDING BUT NOT LIMITED TO LOSS OF DATA OR DATA BEING RENDERED INACCURATE OR LOSSES SUSTAINED BY YOU OR THIRD PARTIES OR A FAILURE OF THE PROGRAM TO OPERATE WITH ANY OTHER PROGRAMS), EVEN IF SUCH HOLDER OR OTHER PARTY HAS BEEN ADVISED OF THE POSSIBILITY OF SUCH DAMAGES.

#### END OF TERMS AND CONDITIONS

Appendix: How to Apply These Terms to Your New Programs

If you develop a new program, and you want it to be of the greatest possible use to the public, the best way to achieve this is to make it free software which everyone can redistribute and change under these terms.

To do so, attach the following notices to the program. It is safest to attach them to the start of each source file to most effectively convey the exclusion of warranty; and each file should have at least the "copyright" line and a pointer to where the full notice is found.

<one line to give the program's name and a brief idea of what it does.>

Copyright (C) 19yy <name of author>

This program is free software; you can redistribute it and/or modify it under the terms of the GNU General Public License as published by the Free Software Foundation; either version 2 of the License, or (at your option) any later version.

This program is distributed in the hope that it will be useful, but WITHOUT ANY WARRANTY; without even the implied warranty of MERCHANTABILITY or FITNESS FOR A PARTICULAR PURPOSE. See the GNU General Public License for more details.

You should have received a copy of the GNU General Public License along with this program; if not, write to the Free Software Foundation, Inc., 675 Mass Ave, Cambridge, MA 02139, USA.

Also add information on how to contact you by electronic and paper mail.

If the program is interactive, make it output a short notice like this when it starts in an interactive mode:

Gnomovision version 69, Copyright (C) 19yy name of author

Gnomovision comes with ABSOLUTELY NO WARRANTY; for details type `show w'.

This is free software, and you are welcome to redistribute it under certain conditions; type `show c' for details.

The hypothetical commands `show w' and `show c' should show the appropriate parts of the General Public License. Of course, the commands you use may be called something other than `show w' and `show c'; they could even be mouse-clicks or menu items--whatever suits your program.

You should also get your employer (if you work as a programmer) or your school, if any, to sign a "copyright disclaimer" for the program, if necessary. Here is a sample; alter the names:

Yoyodyne, Inc., hereby disclaims all copyright interest in the program `Gnomovision' (which makes passes at compilers) written by James Hacker.

<signature of Ty Coon>, 1 April 1989 Ty Coon, President of Vice

This General Public License does not permit incorporating your program into proprietary programs. If your program is a subroutine library, you may consider it more useful to permit linking proprietary applications with the library. If this is what you want to do, use the GNU Library General Public License instead of this License.

## 3. Busybox, the Linux IR control package and SquashFS

Busybox, the Linux IR control package and SquashFS are subject to the GPL, a copy of which is included at item 2.

### 4. DirectFB, glibc, libusb-compat, libusb, e2fsprogs and mtd-utils

DirectFB glibc, libmtp, libusb and e2fsprogs are subject to the following license:

GNU LESSER GENERAL PUBLIC LICENSE

Version 2.1, February 1999

Copyright (C) 1991, 1999 Free Software Foundation, Inc.

59 Temple Place, Suite 330, Boston, MA 02111-1307 USA

Everyone is permitted to copy and distribute verbatim copies of this license document, but changing it is not allowed.

[This is the first released version of the Lesser GPL. It also counts as the successor of the GNU Library Public License, version 2, hence the version number 2.1.]

#### Preamble

The licenses for most software are designed to take away your freedom to share and change it. By contrast, the GNU General Public Licenses are intended to guarantee your freedom to share and change free software--to make sure the software is free for all its users.

This license, the Lesser General Public License, applies to some specially designated software packages--typically libraries--of the Free Software Foundation and other authors who decide to use it. You can use it too, but we suggest you first think carefully about whether this license or the ordinary General Public License is the better strategy to use in any particular case, based on the explanations below.

When we speak of free software, we are referring to freedom of use, not price. Our General Public Licenses are designed to make sure that you have the freedom to distribute copies of free software (and charge for this service if you wish); that you receive source code or can get it if you want it; that you can change the software and use pieces of it in new free programs; and that you are informed that you can do these things.

To protect your rights, we need to make restrictions that forbid distributors to deny you these rights or to ask you to surrender these rights. These restrictions translate to certain responsibilities for you if you distribute copies of the library or if you modify it.

For example, if you distribute copies of the library, whether gratis or for a fee, you must give the recipients all the rights that we gave you. You must make sure that they, too, receive or can get the source code. If you link other code with the library, you must provide complete object files to the recipients, so that they can relink them with the library after making changes to the library and recompiling it. And you must show them these terms so they know their rights.

We protect your rights with a two-step method: (1) we copyright the library, and (2) we offer you this license, which gives you legal permission to copy, distribute and/or modify the library.

To protect each distributor, we want to make it very clear that there is no warranty for the free library. Also, if the library is modified by someone else and passed on, the recipients should know that what they have is

not the original version, so that the original author's reputation will not be affected by problems that might be introduced by others.

Finally, software patents pose a constant threat to the existence of any free program. We wish to make sure that a company cannot effectively restrict the users of a free program by obtaining a restrictive license from a patent holder. Therefore, we insist that any patent license obtained for a version of the library must be consistent with the full freedom of use specified in this license.

Most GNU software, including some libraries, is covered by the ordinary GNU General Public License. This license, the GNU Lesser General Public License, applies to certain designated libraries, and is quite different from the ordinary General Public License. We use this license for certain libraries in order to permit linking those libraries into non-free programs.

When a program is linked with a library, whether statically or using a shared library, the combination of the two is legally speaking a combined work, a derivative of the original library. The ordinary General Public License therefore permits such linking only if the entire combination fits its criteria of freedom. The Lesser General Public License permits more lax criteria for linking other code with the library.

We call this license the "Lesser" General Public License because it does Less to protect the user's freedom than the ordinary General Public License. It also provides other free software developers Less of an advantage over competing non-free programs. These disadvantages are the reason we use the ordinary General Public License for many libraries. However, the Lesser license provides advantages in certain special circumstances.

For example, on rare occasions, there may be a special need to encourage the widest possible use of a certain library, so that it becomes a de-facto standard. To achieve this, non-free programs must be allowed to use the library. A more frequent case is that a free library does the same job as widely used non-free libraries. In this case, there is little to gain by limiting the free library to free software only, so we use the Lesser General Public License.

In other cases, permission to use a particular library in non-free programs enables a greater number of people to use a large body of free software. For example, permission to use the GNU C Library in non-free programs enables many more people to use the whole GNU operating system, as well as its variant, the GNU/Linux operating system.

Although the Lesser General Public License is Less protective of the users' freedom, it does ensure that the user of a program that is linked with the Library has the freedom and the wherewithal to run that program using a modified version of the Library.

The precise terms and conditions for copying, distribution and modification follow. Pay close attention to the difference between a "work based on the library" and a "work that uses the library". The former contains code derived from the library, whereas the latter must be combined with the library in order to run.

#### GNU LESSER GENERAL PUBLIC LICENSE

#### TERMS AND CONDITIONS FOR COPYING, DISTRIBUTION AND MODIFICATION

0. This License Agreement applies to any software library or other program which contains a notice placed by the copyright holder or other authorized party saying it may be distributed under the terms of this Lesser General Public License (also called "this License").

Each licensee is addressed as "you".

A "library" means a collection of software functions and/or data prepared so as to be conveniently linked with application programs (which use some of those functions and data) to form executables.

The "Library", below, refers to any such software library or work which has been distributed under these terms. A "work based on the Library" means either the Library or any derivative work under copyright law: that is to say, a work containing the Library or a portion of it, either verbatim or with modifications and/or translated straightforwardly into another language. (Hereinafter, translation is included without limitation in the term "modification".)

"Source code" for a work means the preferred form of the work for making modifications to it. For a library, complete source code means all the source code for all modules it contains, plus any associated interface definition files, plus the scripts used to control compilation and installation of the library.

Activities other than copying, distribution and modification are not covered by this License; they are outside its scope. The act of running a program using the Library is not restricted, and output from such a program is covered only if its contents constitute a work based on the Library (independent of the use of the Library in a tool for writing it). Whether that is true depends on what the Library does and what the program that uses the Library does.

1. You may copy and distribute verbatim copies of the Library's complete source code as you receive it, in any medium, provided that you conspicuously and appropriately publish on each copy an appropriate copyright notice and disclaimer of warranty; keep intact all the notices that refer to this License and to the absence of any warranty; and distribute a copy of this License along with the Library.

You may charge a fee for the physical act of transferring a copy, and you may at your option offer warranty protection in exchange for a fee.

- 2. You may modify your copy or copies of the Library or any portion of it, thus forming a work based on the Library, and copy and distribute such modifications or work under the terms of Section 1 above, provided that you also meet all of these conditions:
	- a) The modified work must itself be a software library.
	- b) You must cause the files modified to carry prominent notices stating that you changed the files and the date of any change.
	- c) You must cause the whole of the work to be licensed at no charge to all third parties under the terms of this License.
	- d) If a facility in the modified Library refers to a function or a table of data to be supplied by an application program that uses the facility, other than as an argument passed when the facility is invoked, then you must make a good faith effort to ensure that, in the event an application does not supply such function or table, the facility still operates, and performs whatever part of its purpose remains meaningful.

(For example, a function in a library to compute square roots has a purpose that is entirely well-defined independent of the application. Therefore, Subsection 2d requires that any application-supplied function or table used by this function must be optional: if the application does not supply it, the square root function must still compute square roots.)

These requirements apply to the modified work as a whole. If identifiable sections of that work are not derived from the Library, and can be reasonably considered independent and separate works in themselves, then this License, and its terms, do not apply to those sections when you distribute them as separate works. But when you distribute the same sections as part of a whole which is a work based on the Library, the distribution of the whole must be on the terms of this License, whose permissions for other licensees extend to the entire whole, and thus to each and every part regardless of who wrote it.

Thus, it is not the intent of this section to claim rights or contest your rights to work written entirely by you; rather, the intent is to exercise the right to control the distribution of derivative or collective works based on the Library.

In addition, mere aggregation of another work not based on the Library with the Library (or with a work based on the Library) on a volume of a storage or distribution medium does not bring the other work under the scope of this License.

3. You may opt to apply the terms of the ordinary GNU General Public License instead of this License to a given copy of the Library. To do this, you must alter all the notices that refer to this License, so that they refer to the ordinary GNU General Public License, version 2, instead of to this License. (If a newer version than version 2 of the ordinary GNU General Public License has appeared, then you can specify that version instead if you wish.) Do not make any other change in these notices.

Once this change is made in a given copy, it is irreversible for that copy, so the ordinary GNU General Public License applies to all subsequent copies and derivative works made from that copy.

This option is useful when you wish to copy part of the code of the Library into a program that is not a library.

4. You may copy and distribute the Library (or a portion or derivative of it, under Section 2) in object code or executable form under the terms of Sections 1 and 2 above provided that you accompany it with the complete corresponding machine-readable source code, which must be distributed under the terms of Sections 1 and 2 above on a medium customarily used for software interchange.

If distribution of object code is made by offering access to copy from a designated place, then offering equivalent access to copy the source code from the same place satisfies the requirement to distribute the source code, even though third parties are not compelled to copy the source along with the object code.

5. A program that contains no derivative of any portion of the Library, but is designed to work with the Library by being compiled or linked with it, is called a "work that uses the Library". Such a work, in isolation, is not a derivative work of the Library, and therefore falls outside the scope of this License.

However, linking a "work that uses the Library" with the Library creates an executable that is a derivative of the Library (because it contains portions of the Library), rather than a "work that uses the library". The executable is therefore covered by this License.

Section 6 states terms for distribution of such executables.

When a "work that uses the Library" uses material from a header file that is part of the Library, the object code for the work may be a derivative work of the Library even though the source code is not.

Whether this is true is especially significant if the work can be linked without the Library, or if the work is itself a library. The threshold for this to be true is not precisely defined by law.

If such an object file uses only numerical parameters, data structure layouts and accessors, and small macros and small inline functions (ten lines or less in length), then the use of the object file is unrestricted, regardless of whether it is legally a derivative work. (Executables containing this object code plus portions of the Library will still fall under Section 6.)

Otherwise, if the work is a derivative of the Library, you may distribute the object code for the work under the terms of Section 6.

Any executables containing that work also fall under Section 6, whether or not they are linked directly with the Library itself.

6. As an exception to the Sections above, you may also combine or link a "work that uses the Library" with the Library to produce a work containing portions of the Library, and distribute that work under terms of your choice, provided that the terms permit modification of the work for the customer's own use and reverse engineering for debugging such modifications.

You must give prominent notice with each copy of the work that the Library is used in it and that the Library and its use are covered by this License. You must supply a copy of this License. If the work during execution displays copyright notices, you must include the copyright notice for the Library among them, as well as a reference directing the user to the copy of this License. Also, you must do one of these things:

- a) Accompany the work with the complete corresponding machine-readable source code for the Library including whatever changes were used in the work (which must be distributed under Sections 1 and 2 above); and, if the work is an executable linked with the Library, with the complete machine-readable "work that uses the Library", as object code and/or source code, so that the user can modify the Library and then relink to produce a modified executable containing the modified Library. (It is understood that the user who changes the contents of definitions files in the Library will not necessarily be able to recompile the application to use the modified definitions.)
- b) Use a suitable shared library mechanism for linking with the Library. A suitable mechanism is one that (1) uses at run time a copy of the library already present on the user's computer system, rather than copying library functions into the executable, and (2) will operate properly with a modified version of the library, if the user installs one, as long as the modified version is interface-compatible with the version that the work was made with.
- c) Accompany the work with a written offer, valid for at least three years, to give the same user the materials specified in Subsection 6a, above, for a charge no more than the cost of performing this distribution.
- d) If distribution of the work is made by offering access to copy from a designated place, offer equivalent access to copy the above specified materials from the same place.
- e) Verify that the user has already received a copy of these materials or that you have already sent this user a copy.

For an executable, the required form of the "work that uses the library" must include any data and utility programs needed for reproducing the executable from it. However, as a special exception, the materials to be distributed need not include anything that is normally distributed (in either source or binary form) with the major components (compiler, kernel, and so on) of the operating system on which the executable runs, unless that component itself accompanies the executable.

It may happen that this requirement contradicts the license restrictions of other proprietary libraries that do not normally accompany the operating system. Such a contradiction means you cannot use both them and the Library together in an executable that you distribute.

- 7. You may place library facilities that are a work based on the Library side-by-side in a single library together with other library facilities not covered by this License, and distribute such a combined library, provided that the separate distribution of the work based on the Library and of the other library facilities is otherwise permitted, and provided that you do these two things:
	- a) Accompany the combined library with a copy of the same work based on the Library, uncombined with any other library facilities. This must be distributed under the terms of the Sections above.
	- Give prominent notice with the combined library of the fact that part of it is a work based on the Library, and explaining where to find the accompanying uncombined form of the same work.
- 8. You may not copy, modify, sublicense, link with, or distribute the Library except as expressly provided under this License. Any attempt otherwise to copy, modify, sublicense, link with, or distribute the Library is void, and will automatically terminate your rights under this License. However, parties who have received copies, or rights, from you under this License will not have their licenses terminated so long as such parties remain in full compliance.
- 9. You are not required to accept this License, since you have not signed it. However, nothing else grants you permission to modify or distribute the Library or its derivative works. These actions are prohibited by law if you do not accept this License. Therefore, by modifying or distributing the Library (or any work based on the Library), you indicate your acceptance of this License to do so, and all its terms and conditions for copying, distributing or modifying the Library or works based on it.
- 10. Each time you redistribute the Library (or any work based on the Library), the recipient automatically receives a license from the original licensor to copy, distribute, link with or modify the Library subject to these terms and conditions. You may not impose any further restrictions on the recipients' exercise of the rights granted herein.

You are not responsible for enforcing compliance by third parties with this License.

11. If, as a consequence of a court judgment or allegation of patent infringement or for any other reason (not limited to patent issues), conditions are imposed on you (whether by court order, agreement or otherwise) that contradict the conditions of this License, they do not excuse you from the conditions of this License. If you cannot distribute so as to satisfy simultaneously your obligations under this License and any other pertinent obligations, then as a consequence you may not distribute the Library at all. For example, if a patent license would not permit royalty-free redistribution of the Library by all those who receive copies directly or indirectly through you, then the only way you could satisfy both it and this License would be to refrain entirely from distribution of the Library.

If any portion of this section is held invalid or unenforceable under any particular circumstance, the balance of the section is intended to apply, and the section as a whole is intended to apply in other circumstances.

It is not the purpose of this section to induce you to infringe any patents or other property right claims or to contest validity of any such claims; this section has the sole purpose of protecting the integrity of the free software distribution system which is implemented by public license practices. Many people have made generous contributions to the wide range of software distributed through that system in reliance on consistent application of that system; it is up to the author/donor to decide if he or she is willing to distribute software through any other system and a licensee cannot impose that choice.

This section is intended to make thoroughly clear what is believed to be a consequence of the rest of this License.

- 12. If the distribution and/or use of the Library is restricted in certain countries either by patents or by copyrighted interfaces, the original copyright holder who places the Library under this License may add an explicit geographical distribution limitation excluding those countries, so that distribution is permitted only in or among countries not thus excluded. In such case, this License incorporates the limitation as if written in the body of this License.
- 13. The Free Software Foundation may publish revised and/or new versions of the Lesser General Public License from time to time. Such new versions will be similar in spirit to the present version, but may differ in detail to address new problems or concerns.

Each version is given a distinguishing version number. If the Library specifies a version number of this License which applies to it and "any later version", you have the option of following the terms and conditions either of that version or of any later version published by the Free Software Foundation. If the Library does not specify a license version number, you may choose any version ever published by the Free Software Foundation.

14. If you wish to incorporate parts of the Library into other free programs whose distribution conditions are incompatible with these, write to the author to ask for permission. For software which is copyrighted by the Free Software Foundation, write to the Free Software Foundation; we sometimes make exceptions for this. Our decision will be guided by the two goals of preserving the free status of all derivatives of our free software and of promoting the sharing and reuse of software generally.

#### NO WARRANTY

- 15. BECAUSE THE LIBRARY IS LICENSED FREE OF CHARGE, THERE IS NO WARRANTY FOR THE LIBRARY, TO THE EXTENT PERMITTED BY APPLICABLE LAW. EXCEPT WHEN OTHERWISE STATED IN WRITING THE COPYRIGHT HOLDERS AND/OR OTHER PARTIES PROVIDE THE LIBRARY "AS IS" WITHOUT WARRANTY OF ANY KIND, EITHER EXPRESSED OR IMPLIED, INCLUDING, BUT NOT LIMITED TO, THE IMPLIED WARRANTIES OF MERCHANTABILITY AND FITNESS FOR A PARTICULAR PURPOSE. THE ENTIRE RISK AS TO THE QUALITY AND PERFORMANCE OF THE LIBRARY IS WITH YOU. SHOULD THE LIBRARY PROVE DEFECTIVE, YOU ASSUME THE COST OF ALL NECESSARY SERVICING, REPAIR OR CORRECTION.
- 16. IN NO EVENT UNLESS REQUIRED BY APPLICABLE LAW OR AGREED TO IN WRITING WILL ANY COPYRIGHT HOLDER, OR ANY OTHER PARTY WHO MAY MODIFY AND/OR REDISTRIBUTE THE LIBRARY AS PERMITTED ABOVE, BE LIABLE TO YOU FOR DAMAGES, INCLUDING ANY GENERAL, SPECIAL, INCIDENTAL OR CONSEQUENTIAL DAMAGES ARISING OUT OF THE USE OR INABILITY

TO USE THE LIBRARY (INCLUDING BUT NOT LIMITED TO LOSS OF DATA OR DATA BEING RENDERED INACCURATE OR LOSSES SUSTAINED BY YOU OR THIRD PARTIES OR A FAILURE OF THE LIBRARY TO OPERATE WITH ANY OTHER SOFTWARE), EVEN IF SUCH HOLDER OR OTHER PARTY HAS BEEN ADVISED OF THE POSSIBILITY OF SUCH DAMAGES.

#### END OF TERMS AND CONDITIONS

How to Apply These Terms to Your New Libraries

If you develop a new library, and you want it to be of the greatest possible use to the public, we recommend making it free software that everyone can redistribute and change. You can do so by permitting redistribution under these terms (or, alternatively, under the terms of the ordinary General Public License).

To apply these terms, attach the following notices to the library. It is safest to attach them to the start of each source file to most effectively convey the exclusion of warranty; and each file should have at least the "copyright" line and a pointer to where the full notice is found.

<one line to give the library's name and a brief idea of what it does.>

Copyright  $(C)$  <year> <name of author>

This library is free software; you can redistribute it and/or modify it under the terms of the GNU Lesser General Public License as published by the Free Software Foundation; either version 2.1 of the License, or (at your option) any later version.

This library is distributed in the hope that it will be useful, but WITHOUT ANY WARRANTY; without even the implied warranty of MERCHANTABILITY or FITNESS FOR A PARTICULAR PURPOSE. See the GNU Lesser General Public License for more details.

You should have received a copy of the GNU Lesser General Public License along with this library; if not, write to the Free Software Foundation, Inc., 59 Temple Place, Suite 330, Boston, MA 02111-1307 USA

Also add information on how to contact you by electronic and paper mail.

You should also get your employer (if you work as a programmer) or your school, if any, to sign a "copyright disclaimer" for the library, if necessary. Here is a sample; alter the names:

Yoyodyne, Inc., hereby disclaims all copyright interest in the library `Frob' (a library for tweaking knobs) written by James Random Hacker.

<signature of Ty Coon>, 1 April 1990 Ty Coon, President of Vice

That's all there is to it!

## 5. IJG: JPEG software decoder

The authors make NO WARRANTY or representation, either express or implied, with respect to this software, its quality, accuracy, merchantability, or fitness for a particular purpose. This software is provided "AS IS", and you, its user, assume the entire risk as to its quality and accuracy.

This software is copyright (C) 1991-1998, Thomas G. Lane.

All Rights Reserved except as specified below.

Permission is hereby granted to use, copy, modify, and distribute this software (or portions thereof) for any purpose, without fee, subject to these conditions:

- (1) If any part of the source code for this software is distributed, then this README file must be included, with this copyright and no-warranty notice unaltered; and any additions, deletions, or changes to the original files must be clearly indicated in accompanying documentation.
- (2) If only executable code is distributed, then the accompanying documentation must state that "this software is based in part on the work of the Independent JPEG Group".
- (3) Permission for use of this software is granted only if the user accepts full responsibility for any undesirable consequences; the authors accept NO LIABILITY for damages of any kind.

## 6. WPA Supplicant

Copyright (c) 2003-2009, Jouni Malinen <j@w1.fi> and contributors

All Rights Reserved.

Redistribution and use in source and binary forms, with or without modification, are permitted provided that the following conditions are met:

- Redistributions of source code must retain the above copyright notice, this list of conditions and the following disclaimer.
- Redistributions in binary form must reproduce the above copyright notice, this list of conditions and the following disclaimer in the documentation and/or other materials provided with the distribution.
- 3. Neither the name(s) of the above-listed copyright holder(s) nor the names of its contributors may be used to endorse or promote products derived from this software without specific prior written permission.

THIS SOFTWARE IS PROVIDED BY THE COPYRIGHT HOLDERS AND CONTRIBUTORS "AS IS" AND ANY EXPRESS OR IMPLIED WARRANTIES, INCLUDING, BUT NOT LIMITED TO, THE IMPLIED WARRANTIES OF MERCHANTABILITY AND FITNESS FOR A PARTICULAR PURPOSE ARE DISCLAIMED. IN NO EVENT SHALL THE COPYRIGHT OWNER OR CONTRIBUTORS BE LIABLE FOR ANY DIRECT, INDIRECT, INCIDENTAL, SPECIAL, EXEMPLARY, OR CONSEQUENTIAL DAMAGES (INCLUDING, BUT NOT LIMITED TO, PROCUREMENT OF SUBSTITUTE GOODS OR SERVICES; LOSS OF USE, DATA, OR PROFITS; OR BUSINESS INTERRUPTION) HOWEVER CAUSED AND ON ANY THEORY OF LIABILITY, WHETHER IN CONTRACT, STRICT LIABILITY, OR TORT (INCLUDING NEGLIGENCE OR OTHERWISE) ARISING IN ANY WAY OUT OF THE USE OF THIS SOFTWARE, EVEN IF ADVISED OF THE POSSIBILITY OF SUCH DAMAGE.

## 7. Unicode Bidirectional Algorithm

For the general privacy policy governing access to this site, see the Unicode Privacy Policy. For trademark usage, see the Unicode Consortium® Trademarks and Logo Policy.

Notice to End User: Terms of Use

Carefully read the following legal agreement ("Agreement"). Use or copying of the software and/or codes provided with this agreement (The "Software") constitutes your acceptance of these terms

Unicode Copyright.

Copyright © 1991-2009 Unicode, Inc. All rights reserved.

Certain documents and files on this website contain a legend indicating that "Modification is permitted." Any person is hereby authorized, without fee, to modify such documents and files to create derivative works conforming to the Unicode® Standard, subject to Terms and Conditions herein.

Any person is hereby authorized, without fee, to view, use, reproduce, and distribute all documents and files solely for informational purposes in the creation of products supporting the Unicode Standard, subject to the Terms and Conditions herein.

Further specifications of rights and restrictions pertaining to the use of the particular set of data files known as the "Unicode Character Database" can be found in Exhibit 1.

Each version of the Unicode Standard has further specifications of rights and restrictions of use. For the book editions, these are found on the back of the title page. For the online edition, certain files (such as the PDF files for book chapters and code charts) carry specific restrictions. All other files are covered under these general Terms of Use. To request a permission to reproduce any part of the Unicode Standard, please contact the Unicode Consortium.

No license is granted to "mirror" the Unicode website where a fee is charged for access to the "mirror" site.

Modification is not permitted with respect to this document. All copies of this document must be verbatim.

Restricted Rights Legend. Any technical data or software which is licensed to the United States of America, its agencies and/or instrumentalities under this Agreement is commercial technical data or commercial computer software developed exclusively at private expense as defined in FAR 2.101, or DFARS 252.227-7014 (June 1995), as applicable. For technical data, use, duplication, or disclosure by the Government is subject to restrictions as set forth in DFARS 202.227-7015 Technical Data, Commercial and Items (Nov 1995) and this Agreement. For Software, in accordance with FAR 12-212 or DFARS 227-7202, as applicable, use, duplication or disclosure by the Government is subject to the restrictions set forth in this Agreement.

Warranties and Disclaimers.

This publication and/or website may include technical or typographical errors or other inaccuracies . Changes are periodically added to the information herein; these changes will be incorporated in new editions of the publication and/or website. Unicode may make improvements and/or changes in the product(s) and/or program(s) described in this publication and/or website at any time.

If this file has been purchased on magnetic or optical media from Unicode, Inc. the sole and exclusive remedy for any claim will be exchange of the defective media within ninety (90) days of original purchase.

EXCEPT AS PROVIDED IN SECTION C.2, THIS PUBLICATION AND/OR SOFTWARE IS PROVIDED "AS IS" WITHOUT WARRANTY OF ANY KIND EITHER EXPRESS, IMPLIED, OR STATUTORY, INCLUDING, BUT NOT LIMITED TO, ANY WARRANTIES OF MERCHANTABILITY, FITNESS FOR A PARTICULAR PURPOSE, OR NON-INFRINGEMENT. UNICODE AND ITS LICENSORS ASSUME NO RESPONSIBILITY FOR ERRORS OR OMISSIONS IN THIS PUBLICATION AND/OR SOFTWARE OR OTHER DOCUMENTS WHICH ARE REFERENCED BY OR LINKED TO THIS PUBLICATION OR THE UNICODE WEBSITE.

Waiver of Damages. In no event shall Unicode or its licensors be liable for any special, incidental, indirect or consequential damages of any kind, or any damages whatsoever, whether or not Unicode was advised of the possibility of the damage, including, without limitation, those resulting from the following: loss of use, data or profits, in connection with the use, modification or distribution of this information or its derivatives.

#### Trademarks.

Unicode and the Unicode logo are registered trademarks of Unicode, Inc.

This site contains product names and corporate names of other companies. All product names and company names and logos mentioned herein are the trademarks or registered trademarks of their respective owners. Other products and corporate names mentioned herein which are trademarks of a third party are used only for explanation and for the owners' benefit and with no intent to infringe.

Use of third party products or information referred to herein is at the user's risk.

Miscellaneous.

Jurisdiction and Venue. This server is operated from a location in the State of California, United States of America. Unicode makes no representation that the materials are appropriate for use in other locations. If you access this server from other locations, you are responsible for compliance with local laws. This Agreement, all use of this site and any claims and damages resulting from use of this site are governed solely by the laws of the State of California without regard to any principles which would apply the laws of a different jurisdiction. The user agrees that any disputes regarding this site shall be resolved solely in the courts located in Santa Clara County, California. The user agrees said courts have personal jurisdiction and agree to waive any right to transfer the dispute to any other forum.

Modification by Unicode Unicode shall have the right to modify this Agreement at any time by posting it to this site. The user may not assign any part of this Agreement without Unicode's prior written consent.

Taxes. The user agrees to pay any taxes arising from access to this website or use of the information herein, except for those based on Unicode's net income.

Severability. If any provision of this Agreement is declared invalid or unenforceable, the remaining provisions of this Agreement shall remain in effect.

Entire Agreement. This Agreement constitutes the entire agreement between the parties.

--------------------------------------------------------------------------------

EXHIBIT 1

UNICODE, INC. LICENSE AGREEMENT - DATA FILES AND SOFTWARE

Unicode Data Files include all data files under the directories http://www.unicode.org/Public/, http://www. unicode.org/reports/, and http://www.unicode.org/cldr/data/ . Unicode Software includes any source code published in the Unicode Standard or under the directories http://www.unicode.org/Public/, http://www.unicode. org/reports/, and http://www.unicode.org/cldr/data/.

NOTICE TO USER: Carefully read the following legal agreement. BY DOWNLOADING, INSTALLING, COPYING OR OTHERWISE USING UNICODE INC.'S DATA FILES ("DATA FILES"), AND/OR SOFTWARE ("SOFTWARE"), YOU UNEQUIVOCALLY ACCEPT, AND AGREE TO BE BOUND BY, ALL OF THE TERMS AND CONDITIONS OF THIS AGREEMENT. IF YOU DO NOT AGREE, DO NOT DOWNLOAD, INSTALL, COPY, DISTRIBUTE OR USE THE DATA FILES OR SOFTWARE.

#### COPYRIGHT AND PERMISSION NOTICE

Copyright © 1991-2009 Unicode, Inc. All rights reserved. Distributed under the Terms of Use in http://www. unicode.org/copyright.html.

Permission is hereby granted, free of charge, to any person obtaining a copy of the Unicode data files and any associated documentation (the "Data Files") or Unicode software and any associated documentation (the "Software") to deal in the Data Files or Software without restriction, including without limitation the rights to use, copy, modify, merge, publish, distribute, and/or sell copies of the Data Files or Software, and to permit persons to whom the Data Files or Software are furnished to do so, provided that (a) the above copyright notice(s) and this permission notice appear with all copies of the Data Files or Software, (b) both the above copyright notice(s) and this permission notice appear in associated documentation, and (c) there is clear notice in each modified Data File or in the Software as well as in the documentation associated with the Data File(s) or Software that the data or software has been modified.

THE DATA FILES AND SOFTWARE ARE PROVIDED "AS IS", WITHOUT WARRANTY OF ANY KIND, EXPRESS OR IMPLIED, INCLUDING BUT NOT LIMITED TO THE WARRANTIES OF MERCHANTABILITY, FITNESS FOR A PARTICUI AR PURPOSE AND NONINFRINGEMENT OF THIRD PARTY RIGHTS. IN NO EVENT SHALL THE COPYRIGHT HOLDER OR HOLDERS INCLUDED IN THIS NOTICE BE LIABLE FOR ANY CLAIM, OR ANY SPECIAL INDIRECT OR CONSEQUENTIAL DAMAGES, OR ANY DAMAGES

WHATSOEVER RESULTING FROM LOSS OF USE, DATA OR PROFITS, WHETHER IN AN ACTION OF CONTRACT, NEGLIGENCE OR OTHER TORTIOUS ACTION, ARISING OUT OF OR IN CONNECTION WITH THE USE OR PERFORMANCE OF THE DATA FILES OR SOFTWARE.

Except as contained in this notice, the name of a copyright holder shall not be used in advertising or otherwise to promote the sale, use or other dealings in these Data Files or Software without prior written authorization of the copyright holder.

--------------------------------------------------------------------------------

Unicode and the Unicode logo are trademarks of Unicode, Inc., and may be registered in some jurisdictions. All other trademarks and registered trademarks mentioned herein are the property of their respective owners. --------------------------------------------------------------------------------

## 8. OpenSSL.

Open SSL is an Open Source toolkit implementing the Secure Sockets Layer (SSL v2/v3) and Transport Layer Security (TLS v1) protocols as well as a full-strength general purpose cryptography library.

See http://www.openssl.org/, and in particular http://www.openssl.org/source/license.html.

The license conditions are copied below.

The OpenSSL toolkit stays under a dual license, i.e. both the conditions of the OpenSSL License and the original SSLeay license apply to the toolkit.

See below for the actual license texts. Actually both licenses are BSD-style

Open Source licenses. In case of any license issues related to OpenSSL, please contact openssl-core@openssl. org.

OpenSSL License

---------------

/\* =====================================================

\* Copyright (c) 1998-2008 The OpenSSL Project. All rights reserved.

\*  $\hspace{0.1mm}^*$  Redistribution and use in source and binary forms, with or without \* modification, are permitted provided that the following conditions \* are met:

- \*  $^\ast$  1. Redistributions of source code must retain the above copyright
- \* notice, this list of conditions and the following disclaimer. \*
- \* 2. Redistributions in binary form must reproduce the above copyright
- notice, this list of conditions and the following disclaimer in
- the documentation and/or other materials provided with the
- distribution.
- \* \* 3. All advertising materials mentioning features or use of this
- software must display the following acknowledgment:
- \* "This product includes software developed by the OpenSSL Project
- for use in the OpenSSL Toolkit. (http://www.openssl.org/)"
- \* \* 4. The names "OpenSSL Toolkit" and "OpenSSL Project" must not be used to
- endorse or promote products derived from this software without
- \* prior written permission. For written permission, please contact
- openssl-core@openssl.org.
- \* \* 5. Products derived from this software may not be called "OpenSSL"
- \* nor may "OpenSSL" appear in their names without prior written
- permission of the OpenSSL Project.
- \* \* 6. Redistributions of any form whatsoever must retain the following
- acknowledgment:
- \* "This product includes software developed by the OpenSSL Project
- for use in the OpenSSL Toolkit (http://www.openssl.org/)" \*
- \* THIS SOFTWARE IS PROVIDED BY THE OpenSSL PROJECT ``AS IS'' AND ANY

\* EXPRESSED OR IMPLIED WARRANTIES, INCLUDING, BUT NOT LIMITED TO, THE \* IMPLIED WARRANTIES OF MERCHANTABILITY AND FITNESS FOR A PARTICULAR \* PURPOSE ARE DISCLAIMED. IN NO EVENT SHALL THE OpenSSL PROJECT OR \* ITS CONTRIBUTORS BE LIABLE FOR ANY DIRECT, INDIRECT, INCIDENTAL, \* SPECIAL, EXEMPLARY, OR CONSEQUENTIAL DAMAGES (INCLUDING, BUT \* NOT LIMITED TO, PROCUREMENT OF SUBSTITUTE GOODS OR SERVICES; \* LOSS OF USE, DATA, OR PROFITS; OR BUSINESS INTERRUPTION) \* HOWEVER CAUSED AND ON ANY THEORY OF LIABILITY, WHETHER IN \* CONTRACT, STRICT LIABILITY, OR TORT (INCLUDING NEGLIGENCE OR \* OTHERWISE) ARISING IN ANY WAY OUT OF THE USE OF THIS SOFTWARE, \* EVEN IF ADVISED OF THE POSSIBILITY OF SUCH DAMAGE. \* ====================================================== \* \* This product includes cryptographic software written by Eric Young \* (eay@cryptsoft.com). This product includes software written by Tim \* Hudson (tjh@cryptsoft.com). \* \*/ Original SSLeay License ----------------------- /\* Copyright (C) 1995-1998 Eric Young (eay@cryptsoft.com) \* All rights reserved. \*  $\hspace{0.1mm}^*$  This package is an SSL implementation written \* by Eric Young (eay@cryptsoft.com). \* The implementation was written so as to conform with Netscapes SSL. \*  $\hspace{0.1mm}^*$  This library is free for commercial and non-commercial use as long as \* the following conditions are aheared to. The following conditions \* apply to all code found in this distribution, be it the RC4, RSA, \* lhash, DES, etc., code; not just the SSL code. The SSL documentation \* included with this distribution is covered by the same copyright terms \* except that the holder is Tim Hudson (tjh@cryptsoft.com). \* \* Copyright remains Eric Young's, and as such any Copyright notices in \* the code are not to be removed. \* If this package is used in a product, Eric Young should be given attribution \* as the author of the parts of the library used. \* This can be in the form of a textual message at program startup or \* in documentation (online or textual) provided with the package. \* \* Redistribution and use in source and binary forms, with or without \* modification, are permitted provided that the following conditions \* are met: \* 1. Redistributions of source code must retain the copyright notice, this list of conditions and the following disclaimer. \* 2. Redistributions in binary form must reproduce the above copyright notice, this list of conditions and the following disclaimer in the documentation and/or other materials provided with the distribution. \* 3. All advertising materials mentioning features or use of this software \* must display the following acknowledgement: \* "This product includes cryptographic software written by \* Eric Young (eay@cryptsoft.com)" \* The word 'cryptographic' can be left out if the rouines from the library being used are not cryptographic related :-). \* 4. If you include any Windows specific code (or a derivative thereof) from \* the apps directory (application code) you must include an acknowledgement: \* "This product includes software written by Tim Hudson (tjh@cryptsoft.com)" \* \* THIS SOFTWARE IS PROVIDED BY ERIC YOUNG ``AS IS'' AND ANY EXPRESS OR \* IMPLIED WARRANTIES, INCLUDING, BUT NOT LIMITED TO, THE IMPLIED

\* WARRANTIES OF MERCHANTABILITY AND FITNESS FOR A PARTICULAR

\* PURPOSE ARE DISCLAIMED. IN NO EVENT SHALL THE AUTHOR OR

\* CONTRIBUTORS BE LIABLE FOR ANY DIRECT, INDIRECT, INCIDENTAL,

\* SPECIAL, EXEMPLARY, OR CONSEQUENTIAL DAMAGES (INCLUDING, BUT \* NOT LIMITED TO, PROCUREMENT OF SUBSTITUTE GOODS OR SERVICES; LOSS

\* OF USE, DATA, OR PROFITS; OR BUSINESS INTERRUPTION) HOWEVER

\* CAUSED AND ON ANY THEORY OF LIABILITY, WHETHER IN CONTRACT,

\* STRICT LIABILITY, OR TORT (INCLUDING NEGLIGENCE OR OTHERWISE)

\* ARISING IN ANY WAY OUT OF THE USE OF THIS SOFTWARE, EVEN IF ADVISED

\* OF THE POSSIBILITY OF SUCH DAMAGE.

\*

\*/

\* The licence and distribution terms for any publically available version or

\* derivative of this code cannot be changed. i.e. this code cannot simply be

\* copied and put under another distribution licence

\* [including the GNU Public Licence.]

9. Zlib general purpose compression library

See http://www.zlib.net/, and in particular http://www.zlib.net/zlib\_license.html.

/\* zlib.h -- interface of the 'zlib' general purpose compression library version 1.2.3, July 18th, 2005

Copyright (C) 1995-2005 Jean-loup Gailly and Mark Adler

This software is provided 'as-is', without any express or implied warranty. In no event will the authors be held liable for any damages arising from the use of this software.

Permission is granted to anyone to use this software for any purpose, including commercial applications, and to alter it and redistribute it freely, subject to the following restrictions:

- The origin of this software must not be misrepresented; you must not claim that you wrote the original software. If you use this software in a product, an acknowledgment in the product documentation would be appreciated but is not required.
- 2. Altered source versions must be plainly marked as such, and must not be misrepresented as being the original software.

This notice may not be removed or altered from any source distribution.

Jean-loup Gailly jloup@gzip.org

Mark Adler madler@alumni.caltech.edu \*/

## 10. cURL

COPYRIGHT AND PERMISSION NOTICE

Copyright (c) 1996 - 2009, Daniel Stenberg, <daniel@haxx.se>.

All rights reserved.

Permission to use, copy, modify, and distribute this software for any purpose with or without fee is hereby granted, provided that the above copyright notice and this permission notice appear in all copies.

THE SOFTWARE IS PROVIDED "AS IS", WITHOUT WARRANTY OF ANY KIND, EXPRESS OR IMPLIED, INCLUDING BUT NOT LIMITED TO THE WARRANTIES OF MERCHANTABILITY, FITNESS FOR A PARTICULAR PURPOSE AND NONINFRINGEMENT OF THIRD PARTY RIGHTS. IN NO EVENT SHALL THE AUTHORS OR COPYRIGHT HOLDERS BE LIABLE FOR ANY CLAIM, DAMAGES OR OTHER LIABILITY, WHETHER IN AN ACTION OF CONTRACT, TORT OR OTHERWISE, ARISING FROM, OUT OF OR IN CONNECTION WITH THE SOFTWARE OR THE USE OR OTHER DEALINGS IN THE SOFTWARE.

Except as contained in this notice, the name of a copyright holder shall not be used in advertising or otherwise to promote the sale, use or other dealings in this Software without prior written authorization of the copyright holder.

## 11. Freetype, a Free, High-Quality, and Portable Font Engine

The software is based in part of the work of the FreeType Team. See http://freetype.sourceforge.net/, and in particular http://freetype.sourceforge.net/FTL.TXT. Portions of the relevant license conditions are copied below.

The FreeType Project LICENSE 2006-Jan-27 Copyright 1996-2002, 2006 by David Turner, Robert Wilhelm, and Werner Lemberg

… 1. No Warranty ------------------

> THE FREETYPE PROJECT IS PROVIDED `AS IS' WITHOUT WARRANTY OF ANY KIND, EITHER EXPRESS OR IMPLIED, INCLUDING, BUT NOT LIMITED TO, WARRANTIES OF MERCHANTABILITY AND FITNESS FOR A PARTICULAR PURPOSE. IN NO EVENT WILL ANY OF THE AUTHORS OR COPYRIGHT HOLDERS BE LIABLE FOR ANY DAMAGES CAUSED BY THE USE OR THE INABILITY TO USE, OF THE FREETYPE PROJECT.

#### 2. Redistribution

-------------------

This license grants a worldwide, royalty-free, perpetual and irrevocable right and license to use, execute, perform, compile, display, copy, create derivative works of, distribute and sublicense the FreeType Project (in both source and object code forms) and derivative works thereof for any purpose; and to authorize others to exercise some or all of the rights granted herein, subject to the following conditions:

… o Redistribution in binary form must provide a disclaimer that states that the software is based in part of the work of the FreeType Team, in the distribution documentation. We also encourage you to put an URL to the FreeType web page in your documentation, though this isn't mandatory.

…

### 12. International Components for Unicode

#### COPYRIGHT AND PERMISSION NOTICE

Copyright (c) 1995-2009 International Business Machines Corporation and others

All rights reserved.

Permission is hereby granted, free of charge, to any person obtaining a copy of this software and associated documentation files (the "Software"), to deal in the Software without restriction, including without limitation the rights to use, copy, modify, merge, publish, distribute, and/or sell copies of the Software, and to permit persons to whom the Software is furnished to do so, provided that the above copyright notice(s) and this permission notice appear in all copies of the Software and that both the above copyright notice(s) and this permission notice appear in supporting documentation.

THE SOFTWARE IS PROVIDED "AS IS", WITHOUT WARRANTY OF ANY KIND, EXPRESS OR IMPLIED, INCLUDING BUT NOT LIMITED TO THE WARRANTIES OF MERCHANTABILITY, FITNESS FOR A PARTICULAR PURPOSE AND NONINFRINGEMENT OF THIRD PARTY RIGHTS. IN NO EVENT SHALL THE COPYRIGHT HOLDER OR HOLDERS INCLUDED IN THIS NOTICE BE LIABLE FOR ANY CLAIM, OR ANY SPECIAL INDIRECT OR CONSEQUENTIAL DAMAGES, OR ANY DAMAGES WHATSOEVER RESULTING FROM LOSS OF USE, DATA OR PROFITS, WHETHER IN AN ACTION OF CONTRACT, NEGLIGENCE OR OTHER TORTIOUS ACTION, ARISING OUT OF OR IN CONNECTION WITH THE USE OR PERFORMANCE OF THIS SOFTWARE.

Except as contained in this notice, the name of a copyright holder shall not be used in advertising or otherwise to promote the sale, use or other dealings in this Software without prior written authorization of the copyright holder.

## 13. Expat

Copyright (c) 1998, 1999, 2000 Thai Open Source Software Center Ltd and Clark Cooper

Copyright (c) 2001, 2002, 2003, 2004, 2005, 2006 Expat maintainers.

Permission is hereby granted, free of charge, to any person obtaining a copy of this software and associated documentation files (the "Software"), to deal in the Software without restriction, including without limitation the rights to use, copy, modify, merge, publish, distribute, sublicense, and/or sell copies of the Software, and to permit persons to whom the Software is furnished to do so, subject to the following conditions:

The above copyright notice and this permission notice shall be included in all copies or substantial portions of the Software.

THE SOFTWARE IS PROVIDED "AS IS", WITHOUT WARRANTY OF ANY KIND, EXPRESS OR IMPLIED, INCLUDING BUT NOT LIMITED TO THE WARRANTIES OF MERCHANTABILITY, FITNESS FOR A PARTICULAR PURPOSE AND NONINFRINGEMENT.

IN NO EVENT SHALL THE AUTHORS OR COPYRIGHT HOLDERS BE LIABLE FOR ANY CLAIM, DAMAGES OR OTHER LIABILITY, WHETHER IN AN ACTION OF CONTRACT, TORT OR OTHERWISE, ARISING FROM, OUT OF OR IN CONNECTION WITH THE SOFTWARE OR THE USE OR OTHER DEALINGS IN THE SOFTWARE.

## 14. DNS Resolver

The DNS resolver code, taken from BIND 4.9.5, is copyrighted both by UC Berkeley and by Digital Equipment Corporation. The DEC portions are under the following license:

Portions Copyright (C) 1993 by Digital Equipment Corporation.

Permission to use, copy, modify, and distribute this software for any purpose with or without fee is hereby granted, provided that the above copyright notice and this permission notice appear in all copies, and that the name of Digital Equipment Corporation not be used in advertising or publicity pertaining to distribution of the document or software without specific, written prior permission.

THE SOFTWARE IS PROVIDED ``AS IS'' AND DIGITAL EQUIPMENT CORP. DISCLAIMS ALL WARRANTIES WITH REGARD TO THIS SOFTWARE, INCLUDING ALL IMPLIED WARRANTIES OF MERCHANTABILITY AND FITNESS. IN NO EVENT SHALL DIGITAL EQUIPMENT CORPORATION BE LIABLE FOR ANY SPECIAL, DIRECT, INDIRECT, OR CONSEQUENTIAL DAMAGES OR ANY DAMAGES WHATSOEVER RESULTING FROM LOSS OF USE, DATA OR PROFITS, WHETHER IN AN ACTION OF CONTRACT, NEGLIGENCE OR OTHER TORTIOUS ACTION, ARISING OUT OF OR IN CONNECTION WITH THE USE OR PERFORMANCE OF THIS SOFTWARE.

## 15. getnameinfo, getaddrinfo

The files inet/getnameinfo.c and sysdeps/posix/getaddrinfo.c are copyright (C) by Craig Metz and are distributed under the following license:

/\* The Inner Net License, Version 2.00

The author(s) grant permission for redistribution and use in source and binary forms, with or without modification, of the software and documentation provided that the following conditions are met:

- 0. If you receive a version of the software that is specifically labelled as not being for redistribution (check the version message and/or README), you are not permitted to redistribute that version of the software in any way or form.
- 1. All terms of the all other applicable copyrights and licenses must be followed.
- 2. Redistributions of source code must retain the authors' copyright notice(s), this list of conditions, and the following disclaimer.
- 3. Redistributions in binary form must reproduce the authors' copyright notice(s), this list of conditions, and the following disclaimer in the documentation and/or other materials provided with the distribution.
- 4. [The copyright holder has authorized the removal of this clause.]<br>5. Neither the name(s) of the author(s) por the names of its contri-
- Neither the name(s) of the author(s) nor the names of its contributors may be used to endorse or promote products derived from this software without specific prior written permission.

THIS SOFTWARE IS PROVIDED BY ITS AUTHORS AND CONTRIBUTORS ``AS IS'' AND ANY EXPRESS OR IMPLIED WARRANTIES, INCLUDING, BUT NOT LIMITED TO, THE IMPLIED WARRANTIES OF MERCHANTABILITY AND FITNESS FOR A PARTICULAR PURPOSE ARE DISCLAIMED. IN NO EVENT SHALL THE AUTHORS OR CONTRIBUTORS BE LIABLE FOR ANY DIRECT, INDIRECT, INCIDENTAL, SPECIAL, EXEMPLARY, OR CONSEQUENTIAL DAMAGES (INCLUDING, BUT NOT LIMITED TO, PROCUREMENT OF SUBSTITUTE GOODS OR SERVICES; LOSS OF USE, DATA, OR PROFITS; OR BUSINESS INTERRUPTION) HOWEVER CAUSED AND ON ANY THEORY OF LIABILITY, WHETHER IN CONTRACT, STRICT LIABILITY, OR TORT (INCLUDING NEGLIGENCE OR OTHERWISE) ARISING IN ANY WAY OUT OF THE USE OF THIS SOFTWARE, EVEN IF ADVISED OF THE POSSIBILITY OF SUCH DAMAGE.

If these license terms cause you a real problem, contact the author. \*/

## 16. libpng

This copy of the libpng notices is provided for your convenience. In case of any discrepancy between this copy and the notices in the file png.h that is included in the libpng distribution, the latter shall prevail.

COPYRIGHT NOTICE, DISCLAIMER, and LICENSE:

If you modify libpng you may insert additional notices immediately following this sentence.

This code is released under the libpng license.

libpng versions 1.2.6, August 15, 2004, through 1.2.41, December 3, 2009, are Copyright (c) 2004, 2006-2009 Glenn Randers-Pehrson, and are distributed according to the same disclaimer and license as libpng-1.2.5 with the following individual added to the list of Contributing Authors

Cosmin Truta

libpng versions 1.0.7, July 1, 2000, through 1.2.5 - October 3, 2002, are

Copyright (c) 2000-2002 Glenn Randers-Pehrson, and are distributed according to the same disclaimer and license as libpng-1.0.6 with the following individuals added to the list of Contributing Authors

Simon-Pierre Cadieux

Eric S. Raymond

Gilles Vollant

and with the following additions to the disclaimer:

There is no warranty against interference with your enjoyment of the library or against infringement. There is no warranty that our efforts or the library will fulfill any of your particular purposes or needs. This library is provided with all faults, and the entire risk of satisfactory quality, performance, accuracy, and effort is with the user.

libpng versions 0.97, January 1998, through 1.0.6, March 20, 2000, are Copyright (c) 1998, 1999 Glenn Randers-Pehrson, and are distributed according to the same disclaimer and license as libpng-0.96, with the following individuals added to the list of Contributing Authors:

Tom Lane

Glenn Randers-Pehrson

Willem van Schaik

libpng versions 0.89, June 1996, through 0.96, May 1997, are Copyright (c) 1996, 1997 Andreas Dilger

Distributed according to the same disclaimer and license as libpng-0.88, with the following individuals added to the list of Contributing Authors:

John Bowler

Kevin Bracey

Sam Bushell

Magnus Holmgren

Greg Roelofs

Tom Tanner

libpng versions 0.5, May 1995, through 0.88, January 1996, are Copyright (c) 1995, 1996 Guy Eric Schalnat, Group 42, Inc.

For the purposes of this copyright and license, "Contributing Authors" is defined as the following set of individuals:

Andreas Dilger

Dave Martindale

Guy Eric Schalnat

Paul Schmidt

Tim Wegner

The PNG Reference Library is supplied "AS IS". The Contributing Authors and Group 42, Inc. disclaim all warranties, expressed or implied, including, without limitation, the warranties of merchantability and of fitness for any purpose. The Contributing Authors and Group 42, Inc. assume no liability for direct, indirect, incidental, special, exemplary, or consequential damages, which may result from the use of the PNG Reference Library, even if advised of the possibility of such damage.

Permission is hereby granted to use, copy, modify, and distribute this source code, or portions hereof, for any purpose, without fee, subject to the following restrictions:

1. The origin of this source code must not be misrepresented.

2. Altered versions must be plainly marked as such and must not be misrepresented as being the original source.

3. This Copyright notice may not be removed or altered from any source or altered source distribution.

The Contributing Authors and Group 42, Inc. specifically permit, without fee, and encourage the use of this source code as a component to supporting the PNG file format in commercial products. If you use this source code in a product, acknowledgment is not required but would be appreciated.

A "png\_get\_copyright" function is available, for convenient use in "about" boxes and the like: printf("%s",png\_get\_copyright(NULL));

Also, the PNG logo (in PNG format, of course) is supplied in the files "pngbar.png" and "pngbar.jpg (88x31) and "pngnow.png" (98x31).

Libpng is OSI Certified Open Source Software. OSI Certified Open Source is a certification mark of the Open Source Initiative.

Glenn Randers-Pehrson

glennrp at users.sourceforge.net

December 3, 2009

## 17. ezxml

This product contains ezxml, which is copyright 2004, 2005 Aaron Voisine.

## 18. SQLite

All of the deliverable code in SQLite has been dedicated to the HYPERLINK "http://en.wikipedia.org/wiki/Public\_Domain"public domain by the authors. All code authors, and representatives of the companies they work for, have signed affidavits dedicating their contributions to the public domain and originals of those signed affidavits are stored in a firesafe at the main offices of HYPERLINK "http://www.hwaci. com"Hwaci. Anyone is free to copy, modify, publish, use, compile, sell, or distribute the original SQLite code, either in source code form or as a compiled binary, for any purpose, commercial or non-commercial, and by any means.

The previous paragraph applies to the deliverable code in SQLite - those parts of the SQLite library that you actually bundle and ship with a larger application. Portions of the documentation and some code used as part of the build process might fall under other licenses. The details here are unclear. We do not worry about the licensing of the documentation and build code so much because none of these things are part of the core deliverable SQLite library.

All of the deliverable code in SQLite has been written from scratch. No code has been taken from other projects or from the open internet. Every line of code can be traced back to its original author, and all of those authors have public domain dedications on file. So the SQLite code base is clean and is uncontaminated with licensed code from other projects.

#### 19. aes-src

Copyright (c) 1998-2008, Brian Gladman, Worcester, UK. All rights reserved.

#### LICENSE TERMS

The redistribution and use of this software (with or without changes) is allowed without the payment of fees or royalties provided that:

- 1. source code distributions include the above copyright notice, this list of conditions and the following disclaimer;
- 2. binary distributions include the above copyright notice, this list of conditions and the following disclaimer in their documentation;
- 3. the name of the copyright holder is not used to endorse products built using this software without specific written permission.

![](_page_54_Picture_0.jpeg)

![](_page_54_Picture_1.jpeg)

Seja Responsável<br>Respeite os direitos autorais

![](_page_54_Picture_3.jpeg)

© 2010 Koninklijke Philips Electronics N.V. All rights reserved. BDP8000\_78\_UM\_V3.0\_1139